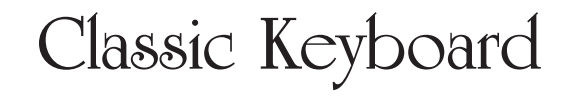

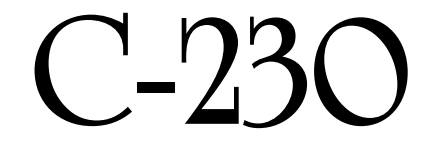

J

 $\frac{1}{2}$ 

# **Mode d'emploi**

# ROLAND CLASSIC

- Pour la Californie (Proposition 65)

#### **WARNING**

This product contains chemicals known to cause cancer, birth defects and other reproductive harm, including lead.

Pour le Royaume Uni

**IMPORTANT:** THE WIRES IN THIS MAINS LEAD ARE COLOURED IN ACCORDANCE WITH THE FOLLOWING CODE.

BLUE: NEUTRAL **BROWN: LIVE** 

As the colours of the wires in the mains lead of this apparatus may not correspond with the coloured markings identifying the terminals in your plug, proceed as follows:

The wire which is coloured BLUE must be connected to the terminal which is marked with the letter N or coloured BLACK. The wire which is coloured BROWN must be connected to the terminal which is marked with the letter L or coloured RED. Under no circumstances must either of the above wires be connected to the earth terminal of a three pin plug.

- Pour les pays de l'UE

Ce produit répond aux normes de la directive européenne CEM 2004/108/CE.

Po-ur les Etats-Unis

### FEDERAL COMMUNICATIONS COMMISSION **RADIO FREQUENCY INTERFERENCE STATEMENT**

This equipment has been tested and found to comply with the limits for a Class B digital device, pursuant to Part 15 of the FCC Rules. These limits are designed to provide reasonable protection against harmful interference in a residential<br>installation. This equipment generates, uses, and can radiate radio frequency energy and, if not installed accordance with the instructions, may cause harmful interference to radio communications. However, there is no guarantee that interference will not occur in a particular installation. If this equipment does cause harmful interference to radio or television reception, which can be determined by turning the equipment off and on, the user is encouraged to try to correct the interference by one or more of the following measures:

- Reorient or relocate the receiving antenna.
- Increase the separation between the equipment and receiver.
- Connect the equipment into an outlet on a circuit different from that to which the receiver is connected.
- Consult the dealer or an experienced radio/TV technician for help.

This device complies with Part 15 of the FCC Rules. Operation is subject to the following two conditions: (1) this device may not cause harmful interference, and

(2) this device must accept any interference received, including interference that may cause undesired operation.

Unauthorized changes or modification to this system can void the users authority to operate this equipment. This equipment requires shielded interface cables in order to meet FCC class B Limit.

Pour le Canada

## **NOTICE**

This Class B digital apparatus meets all requirements of the Canadian Interference-Causing Equipment Requlations.

### **AVIS**

Cet appareil numérique de la classe B respecte toutes les exigences du Règlement sur le matériel brouilleur du Canada.

# Classic Keyboard

**C-230**

**Avant d'utiliser ce produit, veuillez lire attentivement les sections ["Consignes](#page-3-0)  [de sécurité" \(p. 4\)](#page-3-0) et ["Remarques importantes" \(p. 6\).](#page-5-0) Elles contiennent des informations importantes pour l'utilisation correcte de ce produit. En outre, pour maîtriser correctement chaque fonction de votre nouvelle acquisition, veuillez lire entièrement le mode d'emploi. Conservez ensuite le mode d'emploi à portée de main pour toute référence ultérieure.**

#### **Copyright ©2009 ROLAND EUROPE**

Tous droits réservés. Toute reproduction intégrale ou partielle de cette publication est interdite sous quelque forme que ce soit sans l'autorisation écrite de ROLAND EUROPE Spa.

# **CONSIGNES DE SECURITÉ**

## <span id="page-3-1"></span><span id="page-3-0"></span>INSTRUCTIONS POUR LA PREVENTION D'INCENDIE, CHOC ÉLECTRIQUE OU BLESSURE

#### **A propos des symboles Avertissement et Précaution A propos des symboles**

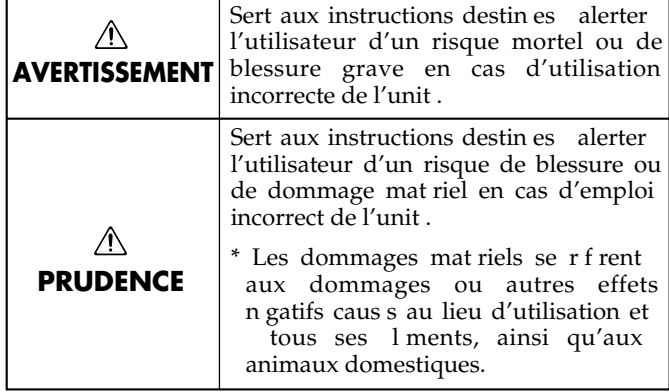

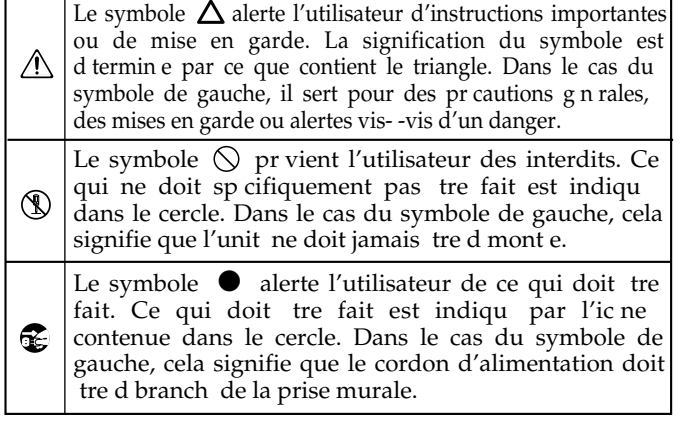

#### **OBSERVEZ TOUJOURS CE QUI SUIT**

#### **AVERTISSEMENT AVERTISSEMENT**

• N'ouvrez pas et ne modifiez d'aucune façon le produit ou son adaptateur secteur.

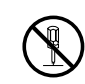

• N'essayez pas de réparer ce produit ou d'en remplacer des éléments (sauf si ce manuel vous donne des instructions spécifiques pour le faire). Confiez tout entretien ou réparation à votre revendeur, au service de maintenance Roland le plus proche ou à un distributeur Roland agréé (vous en trouverez la liste à la page "Information"). ..........................................................................................................

..........................................................................................................

- N'installez jamais le produit dans des endroits
	- soumis à des température extrêmes (en plein soleil dans un véhicule fermé, à proximité d'une conduite de chauffage, au-dessus de matériel générateur de chaleur),

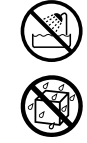

- humides (salles de bain, toilettes, sur des sols ou supports mouillés),
- à l'humidité ambiante élevée,
- exposés aux précipitations,
- poussiéreux,
- soumis à de fortes vibrations.
- Veillez à placer ce produit sur une surface plane afin de lui assurer une stabilité optimale. Évitez les supports qui vacillent ou les surfaces inclinées.

..........................................................................................................

..........................................................................................................

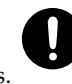

• Servez-vous exclusivement de l'adaptateur fourni. Assurez-vous aussi que la tension de l'installation correspond bien à la tension d'entrée indiquée sur le corps de l'adaptateur. D'autres adaptateurs peuvent utiliser une polarité différente ou être conçus pour une autre tension; leur utilisation peut donc provoquer des dommages, des pannes ou des électrocutions.

..........................................................................................................

- Servez-vous exclusivement du cordon d'alimentation fourni. N'utilisez jamais le cordon d'alimentation fourni avec un autre appareil. ..........................................................................................................
- Evitez de tordre ou de plier excessivement le cordon d'alimentation ainsi que de placer des objets lourds dessus. Vous risquez de l'endommager, ce qui provoquerait des courts-circuits et couperait l'alimentation de certains éléments. Un cordon endommagé peut provoquer une électrocution ou un incendie!

..........................................................................................................

- Cet appareil, utilisé seul ou avec un amplificateur et des enceintes ou un casque d'écoute, est en mesure de produire des signaux à des niveaux qui pourraient endommager l'ouïe de façon irréversible. Ne l'utilisez donc pas trop longtemps à volume élevé ou inconfortable. Si vous pensez avoir endommagé votre ouïe ou si vos oreilles bourdonnent, arrêtez immédiatement l'écoute et consultez un spécialiste.
- Évitez que des objets (matériel inflammable, pièces de monnaie, trombones) ou des liquides (eau, limonades, etc.) ne pénètrent à l'intérieur de ce produit.

..........................................................................................................

..........................................................................................................

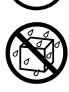

- Coupez immédiatement l'alimentation de l'appareil, débranchez le cordon d'alimentation de la prise et ramenez l'appareil chez votre revendeur, au service après-vente Roland le plus proche ou chez un distributeur Roland agréé (vous en trouverez la liste à la page "Information") quand:
	- l'adaptateur, le cordon d'alimentation ou la fiche est endommagé(e)
	- il y a de la fumée ou une odeur inhabituelle
	- des objets ou du liquide ont pénétré dans le produit
	- le produit a été exposé à la pluie (ou a été mouillé d'une autre façon) ou

..........................................................................................................

• le produit semble ne pas fonctionner normalement ou affiche un changement de performance marqué.

#### **AVERTISSEMENT**

- Avec de jeunes enfants, la présence d'un adulte est indispensable jusqu'à ce que l'enfant puisse respecter les précautions nécessaires au maniement de ce produit.
- Protégez ce produit contre tout coup ou impact important. (Ne le laissez pas tomber!)

..........................................................................................................

..........................................................................................................

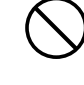

- Ne faites pas partager au cordon d'alimentation de ce produit une prise murale avec un nombre excessif d'autres appareils. Soyez particulièrement vigilant avec des multiprises. La puissance totale utilisée par tous les appareils connectés ne doit jamais excéder la puissance (watts/ampères) de la rallonge. Une charge excessive peut augmenter la température du câble et, éventuellement, entraîner une fusion.
- Avant d'utiliser ce produit dans un pays étranger, contactez votre revendeur, le service de maintenance Roland le plus proche ou un distributeur Roland agréé (vous en trouverez la liste à la page "Information").

..........................................................................................................

#### $\triangle$ **PRUDENCE**

..........................................................................................................

• Placez l'appareil et l'adaptateur de sorte à leur assurer une ventilation appropriée.

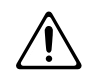

- Saisissez toujours la fiche de l'adaptateur lors du branchement (débranchement) au secteur ou à l'unité.
- A intervalles réguliers, débranchez l'adaptateur secteur et frottez-le avec un chiffon sec pour enlever toute la poussière et autres saletés accumulées sur ses broches. Si ce produit ne va pas être utilisé durant une période prolongée, débranchez le cordon d'alimentation.

..........................................................................................................

Toute accumulation de poussière entre la prise murale et la fiche d'alimentation peut nuire à l'isolation et causer un incendie.

• Évitez que les cordons d'alimentation et les câbles ne s'emmêlent. De plus, tous les cordons et câbles doivent être placés hors de portée des enfants.

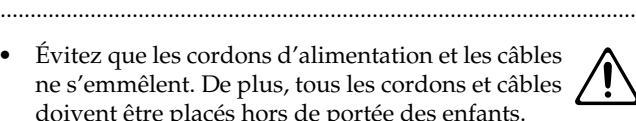

- Ne montez jamais sur ce produit et évitez d'y déposer des objets lourds.
- 
- Ne saisissez jamais l'adaptateur ou les fiches avec des mains humides lorsque vous le branchez ou débranchez d'une prise murale ou de l'unité.

..........................................................................................................

..........................................................................................................

#### **PRUDENCE**  $\triangle$

- Lorsque vous déplacez l'instrument, veuillez observer les précautions suivantes. Il faut au moins deux personnes pour soulever et déplacer l'instrument. Il doit être manié avec précaution et maintenu horizontal. Prenez le cadre du support en main. Veillez à avoir une bonne prise afin d'éviter tout risque de blessures et d'endommagement de l'instrument.
	- Assurez-vous que les vis maintenant ce produit au support ne sont pas desserrées. Resserrez-les si nécessaire.
	- Débranchez le cordon d'alimentation.
	- Débranchez tous les câbles reliant le produit à des périphériques.

..........................................................................................................

..........................................................................................................

..........................................................................................................

- Retirez le pupitre.
- Avant de nettoyer le produit éteignez-le et débranchez l'adaptateur secteur de la prise murale.
- S'il y a risque d'orage, débranchez l'adaptateur secteur de la prise murale.
- Si vous devez retirer les vis du pupitre, les vis à bouton et les butées des panneaux décoratifs, gardez-les en lieu sûr et hors de portée des enfants, pour éviter que ces derniers ne les avalent accidentellement.
- N'approchez pas de flamme nue (briquet, cigarette etc.) de la finition de l'instrument.

..........................................................................................................

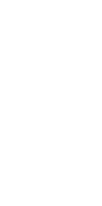

**5**

# <span id="page-5-1"></span><span id="page-5-0"></span>**Remarques importantes**

Outre les informations de la section ["Consignes de sécurité" à la p. 4](#page-3-1), veuillez lire et suivre les conseils suivants:

## **Alimentation**

- Ne branchez jamais ce produit à une prise faisant partie d'un circuit auquel vous avez branché un appareil contenant un inverseur (frigo, machine à lessiver, four à micro-ondes ou climatisation), voire un moteur. Selon la façon dont est utilisé l'appareil électrique, les bruits secteur peuvent générer des dysfonctionnements ou des bruits parasites. Si vous ne pouvez pas utiliser une prise secteur indépendante, utilisez un filtre secteur entre cet appareil et la prise secteur.
- L'adaptateur secteur dégage de la chaleur après plusieurs heures d'utilisation. C'est un phénomène normal qui ne doit pas vous inquiéter.
- Avant de brancher ce produit à d'autres appareils, mettez-les tous hors tension. afin d'éviter les dysfonctionnements et/ou d'endommager les haut-parleurs ou d'autres appareils.

## **Emplacement**

- Cet appareil peut interférer dans la réception radio ou télévision. Ne l'utilisez pas à proximité de tels appareils.
- 352b Il peut y avoir des interférences si vous utilisez des téléphones mobiles ou autre appareil sans fil à proximité de cet appareil. Ce bruit peut survenir au début d'un appel (donné ou reçu) ou durant la conversation. Si vous avez des problèmes, éloignez le téléphone portable de ce produit ou coupez- $1\rho$
- 354b N'exposez pas ce produit directement au soleil, ne le laissez pas près d'appareils irradiant de la chaleur, dans un véhicule fermé ou dans un endroit le soumettant à des températures extrêmes. Évitez également de laisser des sources d'éclairage (telles qu'une lampe de piano) trop longtemps trop près de ce produit. Évitez l'exposition prolongée à la lumière de projecteurs puissants. Une chaleur excessive peut déformer ou décolorer l'instrument.
- 355b Lors de variations de température et/ou d'humidité (suite à un changement d'endroit, p.ex.), de la condensation peut se former dans l'appareil, ce qui peut être source de dysfonctionnement ou de panne. Avant d'utiliser l'appareil, attendez quelques heures pour que la condensation s'évapore.
- Ne laissez pas traîner longtemps du caoutchouc, du vinyle ou des matières similaires sur ce produit. Cela risque de décolorer ou d'abîmer la finition.
- Ne posez jamais d'objet sur le clavier. Cela peut provoquer des dysfonctionnements (certaines touches ne produisant plus de son, par exemple).
- Ne collez pas d'autocollants, de décalcomanies ou autres sur ce produit. Vous risqueriez d'endommager la finition lors du retrait de ces autocollants, etc.
- Selon la matière et la température de la surface sur laquelle vous déposez l'appareil, ses pieds en caoutchouc peuvent se décolorer ou laisser des traces sur la surface. Vous pouvez placer un morceau de feutre ou de tissu sous les pieds en caoutchouc pour y remédier. Dans ce cas, veillez à ce que le produit ne glisse ou ne se déplace pas accidentellement.

## **Entretien**

- Pour nettoyer ce produit, utilisez un chiffon sec et doux ou, éventuellement, un chiffon légèrement humide. Essuyez toute la surface en exerçant une force égale et en suivant les lignes du bois. Si vous frottez trop fort un endroit particulier, vous risquez d'endommager la finition.
- N'utilisez jamais de dissolvants, d'alcools ou de solvants de quelque sorte que ce soit, pour éviter toute décoloration et/ ou déformation de l'instrument.

## **Précautions supplémentaires**

- 553 Maniez les curseurs, boutons et autres commandes avec un minimum d'attention; faites aussi preuve de délicatesse avec les prises et connecteurs de ce produit. Une manipulation trop brutale peut entraîner des dysfonctionnements.
- 556 Lorsque vous connectez/déconnectez les câbles, saisissez les connecteurs eux-mêmes; ne tirez jamais sur le cordon. Vous éviterez ainsi d'endommager le câble ou de provoquer des court-circuits.
- Ce produit dégage une faible quantité de chaleur durant son fonctionnement.
- Pour éviter de déranger votre entourage, essayez de respecter des niveaux sonores raisonnables. Vous pouvez également utiliser un casque, en particulier si vous jouez à des heures tardives.
- 559b Si vous devez transporter l'instrument, emballez-le dans du matériel le protégeant des chocs. Si vous transportez l'instrument sans précautions, vous risquez de le griffer ou de l'endommager, ce qui l'empêcherait de fonctionner convenablement.
- $\bullet$ • Ne soumettez pas le pupitre à une pression excessive lorsque vous l'utilisez.
- Utilisez uniquement la pédale d'expression recommandée (EV-7, en option). Si vous branchez une autre pédale d'expression, vous risquez de provoquer un dysfonctionnement et/ou d'endommager le produit.
- Certains câbles de connexion sont équipés de résistances. N'utilisez pas de câbles résistifs pour la connexion de cet appareil. De tels câbles engendrent un volume extrêmement bas voire inaudible. Contactez le fabricant du câble pour obtenir de plus amples informations.
- Selon votre installation, il peut arriver que vous ayez une sensation désagréable ou l'impression que la surface de ce produit est rugueuse lorsque vous le touchez ou lorsque vous touchez les parties métalliques d'autres objets tels que des guitares. Ce phénomène s'explique par une charge électrique infinitésimale, absolument inoffensive. Cependant, si ce phénomène vous inquiète, reliez la borne de terre (voyez l'illustration à la [p. 13\)](#page-12-0) à une terre externe. En revanche, lorsque vous mettez ce produit à la terre, il arrive que vous entendiez un léger bourdonnement; cela dépend également des caractéristiques de votre installation. Si vous ne savez pas comment effectuer cette connexion, contactez le service de maintenance Roland le plus proche ou un distributeur Roland agréé (vous en trouverez la liste à la page "Information").
	- Endroits à éviter pour la connexion
	- Conduites d'eau (risque d'électrocution)
	- Conduites de gaz (risque d'incendie ou d'explosion)

• Terre de lignes téléphoniques ou paratonnerre (cela peut être dangereux en cas d'orage).

## **Utilisation d'une mémoire USB**

- Quand vous branchez une mémoire USB, insérez la prise fermement et complètement.
- Ne touchez jamais les contacts de la prise USB et veillez à ce qu'ils restent propres.
- La mémoire USB contient des composants électroniques de haute précision. Veuillez donc prendre les précautions suivantes.
	- Pour éviter tout dommage par électricité statique, veillez à décharger toute électricité statique de votre propre corps avant de manier la mémoire USB.
	- Ne touchez pas les contacts avec les doigts ou un objet métallique.
	- Ne déformez pas la mémoire USB et évitez toute chute ou impact violent.
	- Ne laissez pas la mémoire USB en plein soleil ou dans des endroits comme un véhicule fermé. (Température de stockage: 0~50˚C)
	- La mémoire USB ne peut pas être mouillée.
- Ne démontez et ne modifiez pas une mémoire USB.
- Insérez horizontalement la mémoire USB dans la prise prévue à cet effet sans user d'une force excessive. Vous risquez d'endommager le connecteur de la mémoire USB si vous exercez une force excessive en l'insérant.
- Ne branchez qu'une clé ou un autre type de mémoire USB à cette prise (évitez d'y insérer des pièces, un fil métallique, d'autres types de support etc.). Vous risqueriez d'endommager la prise USB.
- N'exercez pas de pression excessive sur la clé (mémoire) USB branchée.
- Remettez le capuchon de protection de la mémoire USB quand vous ne l'utilisez pas.

# Sommaire

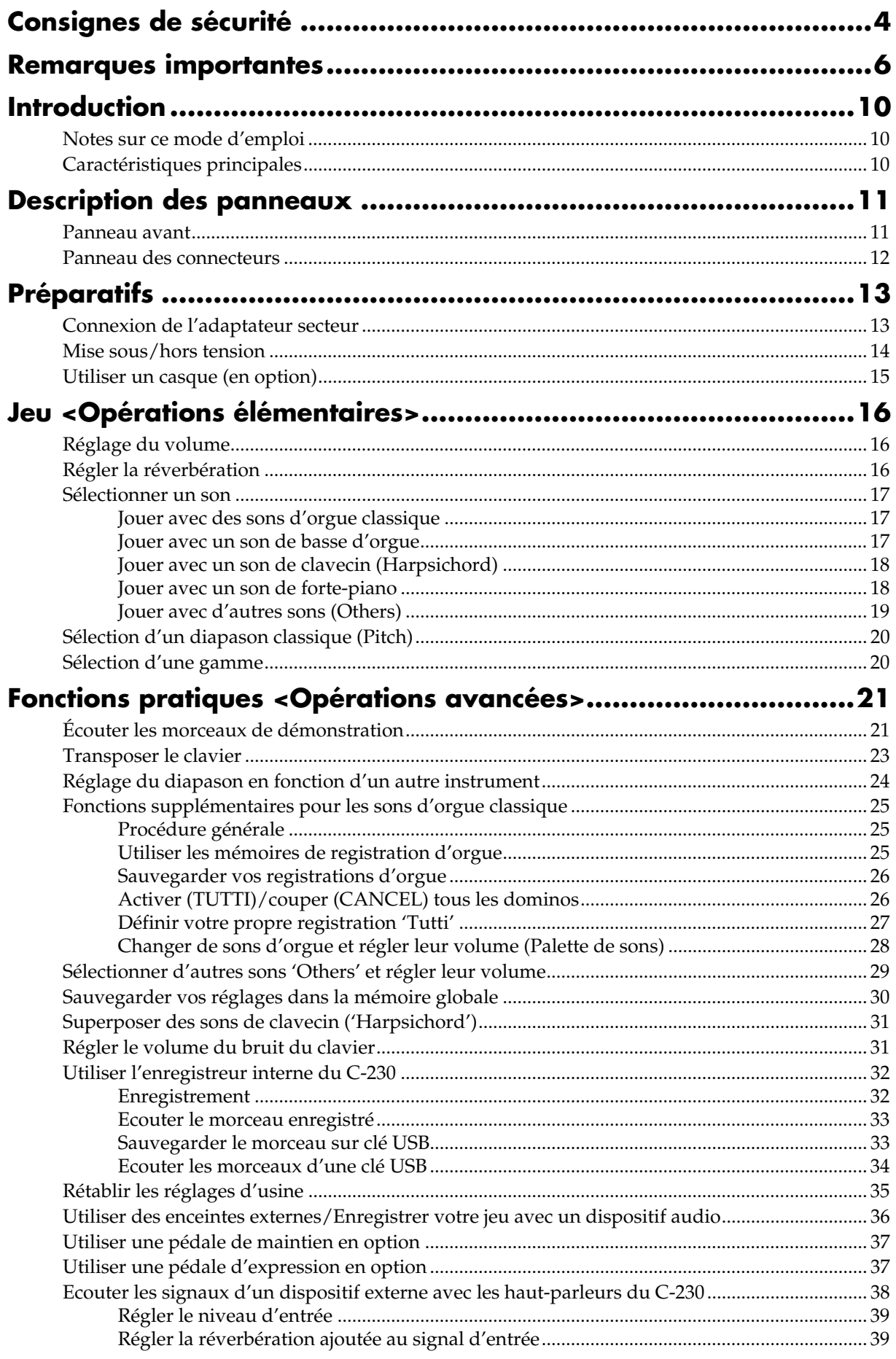

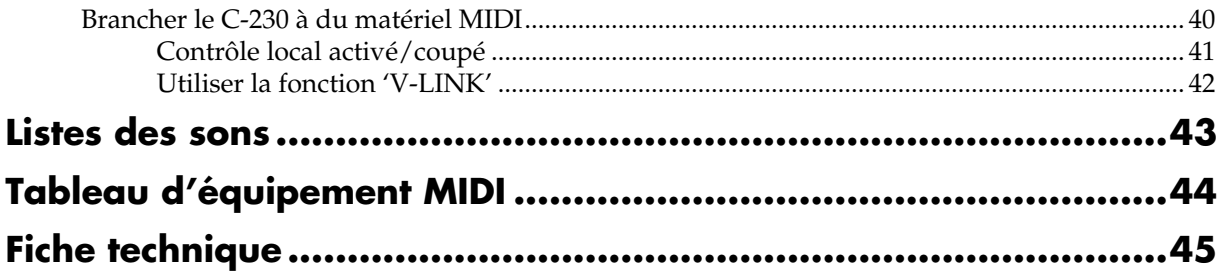

## <span id="page-9-1"></span><span id="page-9-0"></span>**Notes sur ce mode d'emploi**

Quand vous avez terminé l'assemblage du pied, veuillez lire la section ["Préparatifs"](#page-12-3) et effectuer les opérations préalables à la mise sous tension.

Ce mode d'emploi explique tout ce que vous devez savoir pour exploiter au mieux les possibilités offertes par le C-230. Il propose une section consacrée aux opérations élémentaires et une autre décrivant les opérations avancées.

## **Conventions utilisées dans ce manuel**

Pour expliquer les opérations aussi clairement que possible, ce manuel utilise les conventions suivantes.

- Le nom des boutons et des commandes est entre crochets droits [ ]. Exemple: "le bouton [8'I]".
- Tout texte précédé d'un symbole **NOI** ou d'un astérisque (\*) est un avertissement. Veillez à le lire.
- Les renvois de pages pour complément d'information sont indiqués de la façon suivante: (p. \*\*)

# <span id="page-9-2"></span>**Caractéristiques principales**

#### ■ **Reproduit les superbes sonorités de l'orgue classique, du clavecin, du forte-piano et d'autres instruments.**

L'orgue classique se distingue par la splendeur de ses sons. En proposant un son d'ensemble riche et spacieux et une définition cristalline, le C-230 vous permet d'atteindre de nouveaux sommets musicaux tout en restant fidèle à la tradition de qualité, de savoir-faire et d'innovation.

Le mécanisme de production de son d'un clavecin, le son du relâchement de la touche et la résonance de la table d'harmonie ont été méticuleusement analysés afin de restituer fidèlement jusqu'au son du bec (plectre) touchant la corde quand une touche est relâchée. Vous bénéficiez ainsi d'un son de clavecin d'un réalisme extraordinaire.

Le forte-piano, précurseur du piano tel que nous le connaissons actuellement, produit des sons en frappant les cordes avec des marteaux actionnés par les touches du clavier. Le forte-piano est entièrement construit en bois et les cordes sont frappées par des marteaux couverts de cuir. Il produit un son brillant et métallique. Il a ouvert de nouvelles voies aux artistes en leur permettant d'explorer de nouvelles possibilités d'expression.

A cela s'ajoutent 18 autres sons ("Others") pouvant être utilisés seuls ou avec la section d'orgue pour obtenir une sonorité plus riche.

#### ■ Cinq gammes pour jouer avec un **tempérament d'époque**

Outre le tempérament égal, vous pouvez opter pour la gamme Werckmeister, Kirnberger, Vallotti ou moyenne d'une simple pression sur un bouton.

La fonction de transposition vous permet également de régler la hauteur de l'instrument selon vos besoins.

#### ■ Aucun entretien et réglage facile du **diapason**

Cet instrument n'a jamais besoin d'être accordé et vous ne devrez jamais remplacer des cordes ou des becs.

De plus, le C-230 n'est sensible ni aux vibrations ni aux variations d'humidité et de température. La justesse de votre instrument est donc toujours garantie par la technologie numérique. Il est également très simple de l'accorder en fonction d'autres instruments.

En outre, un seul bouton vous permet de passer du diapason baroque (La= 415Hz) au diapason de Versailles (La= 392Hz) ou au diapason par défaut (La= 440Hz).

#### ■ **Une réverbération soulignant la richesse acoustique de la musique de chambre**

L'effet de réverbération interne vous permet de bénéficier de l'acoustique de divers environnements au choix, allant d'une petite pièce à une vaste salle. Cela vous permet de choisir la réverbération en fonction de l'espace où vous vous trouvez.

#### ■ **Réglez le volume selon les circonstances**

Que vous jouiez chez vous, dans une petite salle ou une salle de concert, vous pouvez régler le volume en fonction de l'environnement ou de la formation avec qui vous jouez. Vous pouvez également utiliser un casque afin de vous exercer en toute quiétude, à toute heure du jour ou de la nuit.

#### ■ **Instrument compact, alliant tradition et fonctionnalité**

Tout en respectant scrupuleusement la tradition de l'orgue classique, du clavecin, du forte-piano et d'autres instruments, le C-230 reste léger et compact. Comme il est possible de désolidariser l'instrument du pied, le transport et l'installation sont particulièrement simples.

#### ■ Quatre sections classiques dans un même **instrument**

Le C-230 dispose de quatre sections permettant de jouer différents types de musique classique: "Organ" (orgue classique et basses), "Harpsichord" (clavecin), "Fortepiano" et "Others" (autres instruments).

#### ■ **Autres atouts**

Parmi les autres atouts de l'instrument, citons les enceintes satellites offrant une sensation spatiale plus vaste, une interface utilisateur extrêmement intuitive, une finition élégante et un ensemble intégrant le pied et des éléments décoratifs assortis.

# <span id="page-10-0"></span>**Description des panneaux**

## <span id="page-10-1"></span>**Panneau avant**

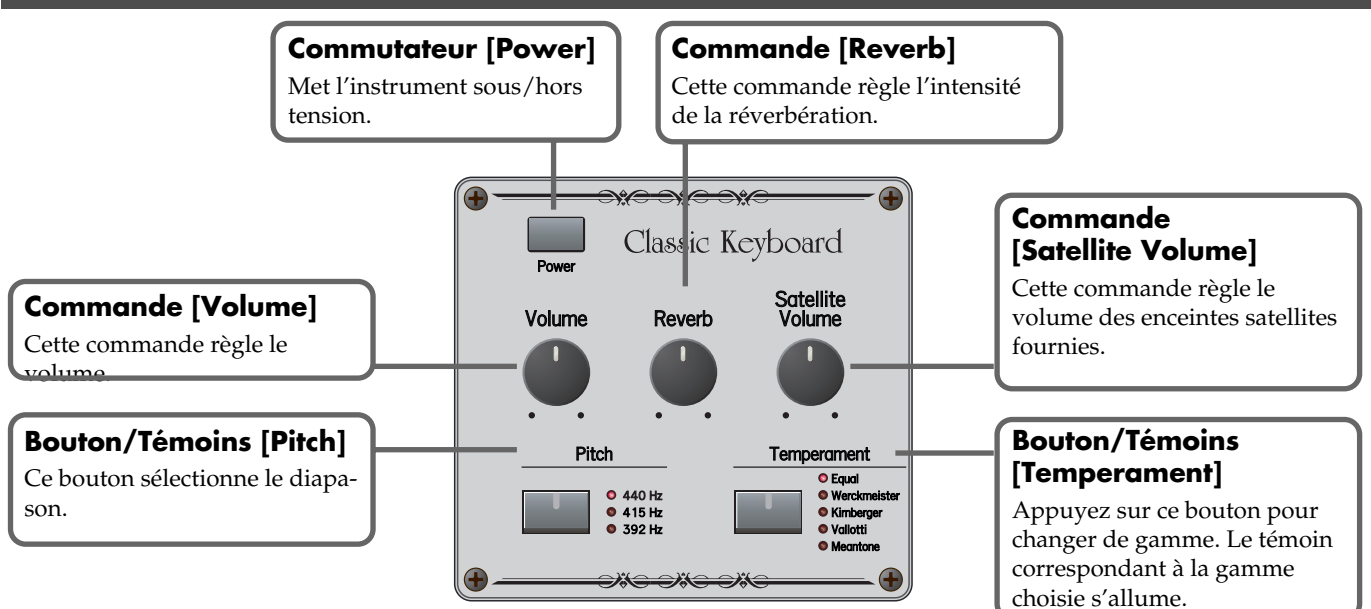

#### **Dominos ORGAN BASS**

Ces dominos permettent de sélectionner un son de basses d'orgue pouvant être joué dans la partie gauche du clavier ou sur un pédalier externe PK-5A (option).

### **Dominos CLASSIC ORGAN**

Ces dominos permettent de choisir un son d'orgue. Vous pouvez utiliser plusieurs sons d'orgue simultanément. Chaque domino permet d'accéder à 4 sons différents. Il est impossible d'utiliser la section CLASSIC ORGAN en même temps que la section "Harpsichord" ou "Fortepiano".

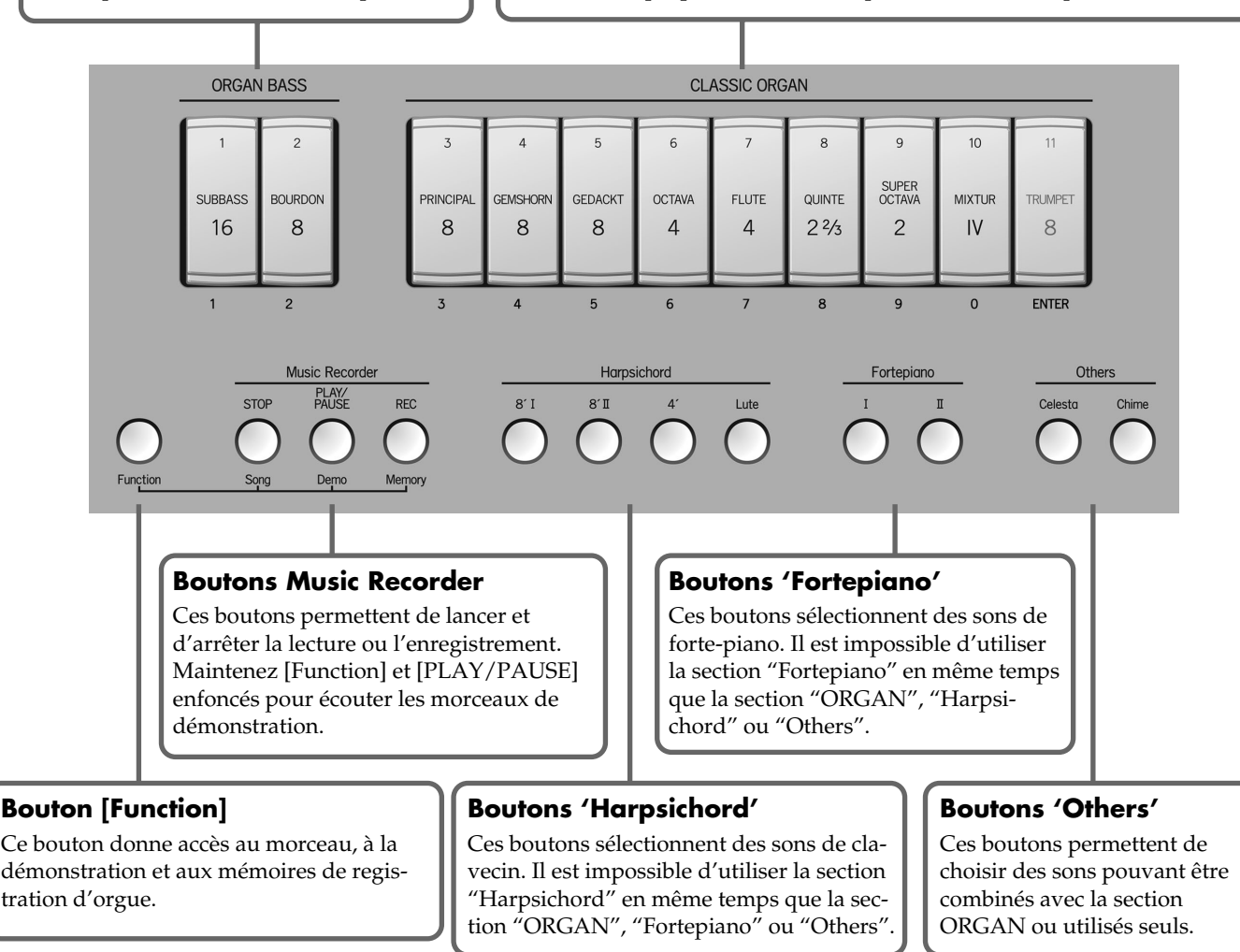

## <span id="page-11-0"></span>**Panneau des connecteurs**

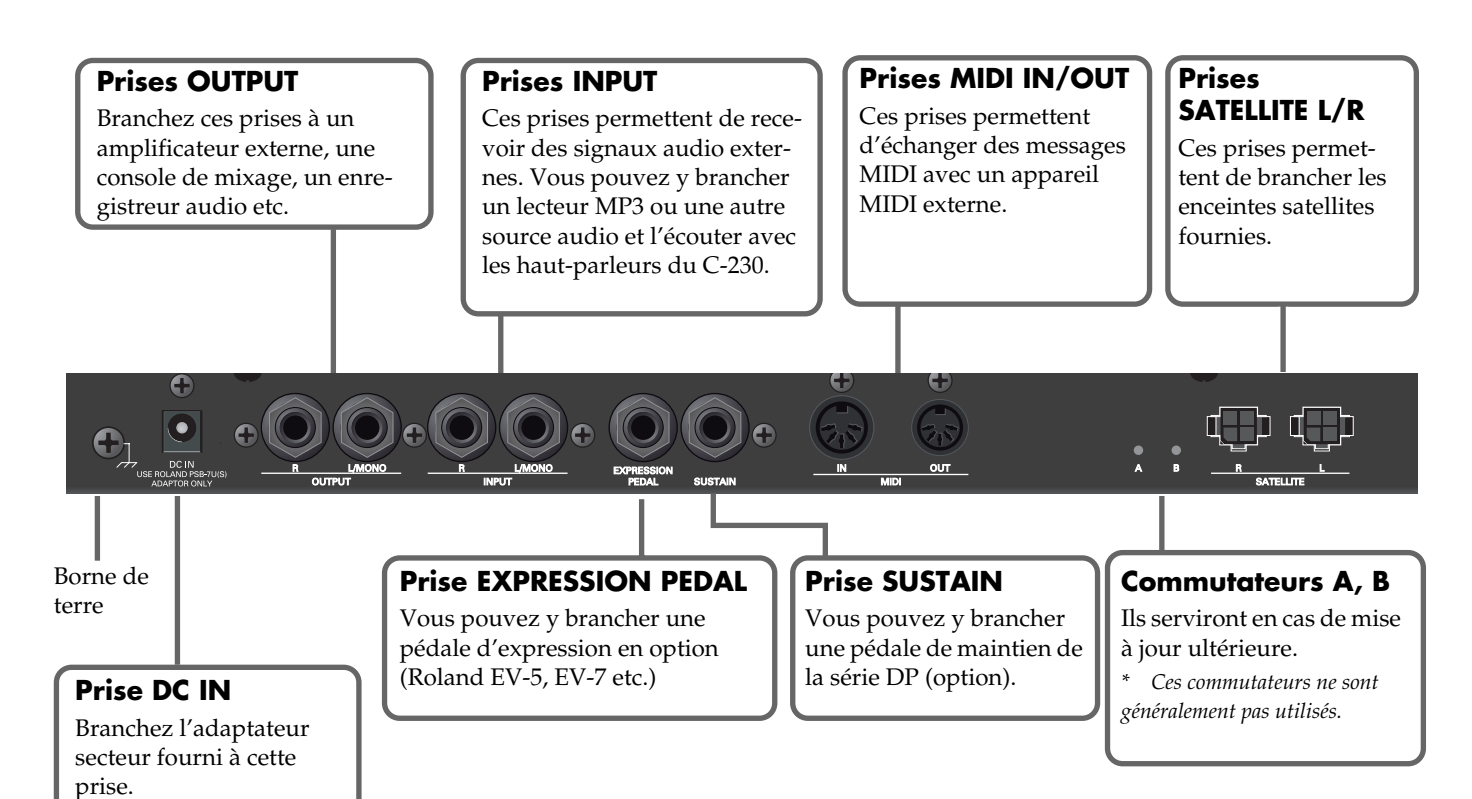

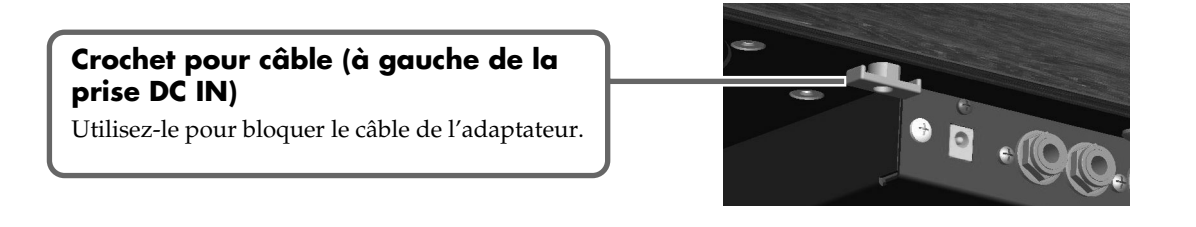

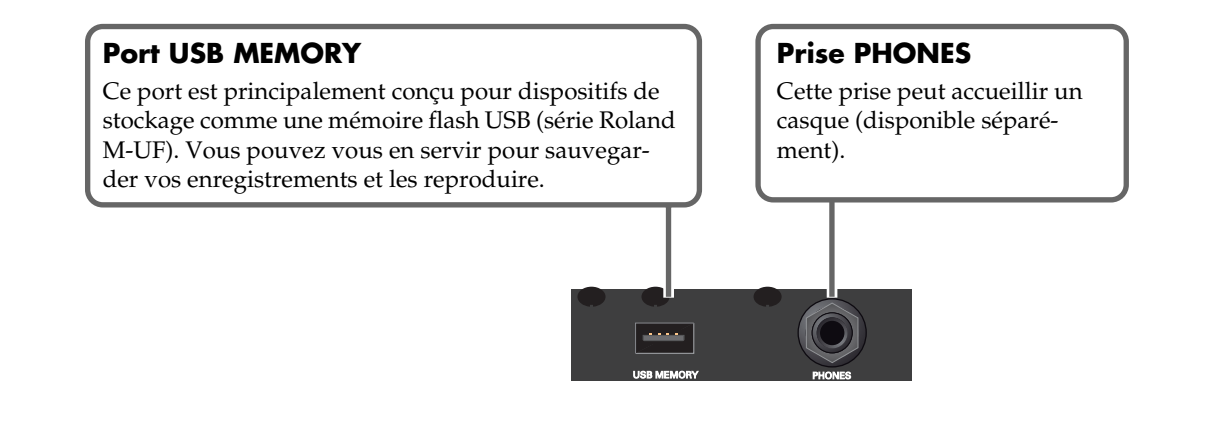

# <span id="page-12-3"></span><span id="page-12-2"></span><span id="page-12-1"></span>**Connexion de l'adaptateur secteur**

- **1. En façade, coupez le commutateur [Power].**
- **2. Branchez le câble d'alimentation fourni à l'adaptateur secteur.**

Le témoin s'allume quand vous branchez l'adaptateur à une prise secteur.

Placez l'adaptateur secteur en orientant le témoin vers le haut (voyez l'illustration) et la face avec texte vers le bas.

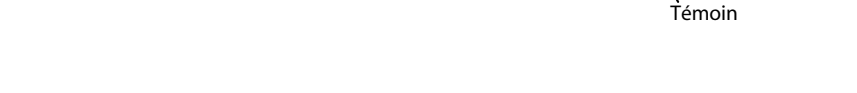

e.

- **3. Branchez l'adaptateur secteur à la prise DC IN sur le panneau arrière du C-230.**
- **4. Branchez le câble d'alimentation de l'adaptateur secteur à une prise de courant.**

#### **NOTE**

- Selon la région où vous habitez, le câble d'alimentation fourni peut différer du câble illustré.
- Pour éviter toute coupure de l'alimentation (par un débranchement accidentel de la fiche) et toute traction excessive sur la prise de l'adaptateur, amarrez le câble d'alimentation au crochet prévu à cet effet (voyez l'illustration).
- Si vous ne comptez pas utiliser le C-230 pour une période prolongée, débranchez le câble d'alimentation de la prise secteur.

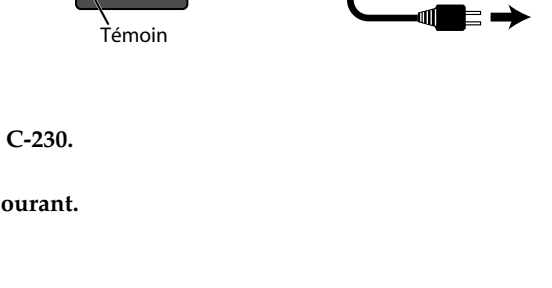

terre

Adaptateur secteur Câble d'alimentation

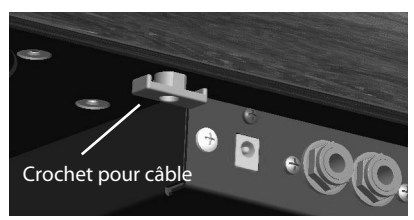

## <span id="page-12-0"></span>■ **Borne de terre**

Selon votre installation, il peut arriver que vous ayez une sensation désagréable ou l'impression que la surface de ce produit est rugueuse lorsque vous le touchez ou lorsque vous touchez un microphone qui y est branché, voire les parties métalliques d'autres objets tels que des guitares. Ce phénomène s'explique par une charge électrique infinitésimale, absolument inoffensive. Cependant, si ce phénomène vous inquiète, reliez la borne de terre (voyez l'illustration) à une terre

externe. En revanche, lorsque vous mettez ce produit à la terre, il arrive que vous entendiez un léger bourdonnement; cela dépend également des caractéristiques de votre installation. Si vous ne savez pas comment effectuer cette connexion, contactez le service de maintenance Roland le plus proche ou un distributeur Roland agréé (vous en trouverez la liste à la page "Information"). Endroits à éviter pour la connexion

- Conduites d'eau (risque d'électrocution)
- Conduites de gaz (risque d'incendie ou d'explosion)
- Terre de lignes téléphoniques ou paratonnerre (cela peut être dangereux en cas d'orage).

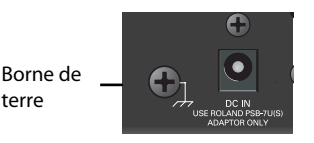

Prise secteur

## <span id="page-13-0"></span>**Mise sous/hors tension**

Réglez toujours le volume au minimum avant de mettre ce produit sous tension. Même lorsque le volume est au minimum, certains bruits peuvent être audibles lors de la mise sous tension; c'est parfaitement normal et ce n'est pas dû à un dysfonctionnement.

## ■ Mise sous tension

- **1. Appuyez sur le commutateur [Power].**
- *\* Cet appareil est doté d'un circuit de protection. Il faut attendre un bref laps de temps (quelques secondes) après la mise sous tension pour que l'appareil fonctionne normalement.*
- **2. Sélectionnez un son d'orgue, de clavecin, de forte-piano ou autre.**

### ■ Mise hors tension

**1. Appuyez sur le commutateur [Power].**

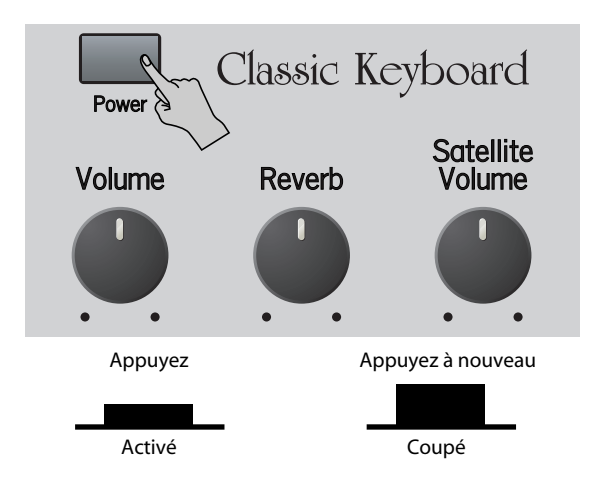

# <span id="page-14-0"></span>**Utiliser un casque (en option)**

Quand vous branchez un casque, aucun signal n'est envoyé aux haut-parleurs internes et satellites du C-230. Le son n'est audible qu'au casque. Cela vous permet de jouer la nuit ou à d'autres moments où vous ne souhaitez pas déranger votre entourage.

◆ **Comme le montre l'illustration, branchez la fiche du casque à la prise pour casque.** Utilisez la commande [Volume] pour régler le volume du casque.

*\* Utilisez un casque stéréo.*

#### **NOTE**

Un volume excessivement élevé ou une utilisation prolongée peut entraîner une perte d'audition.

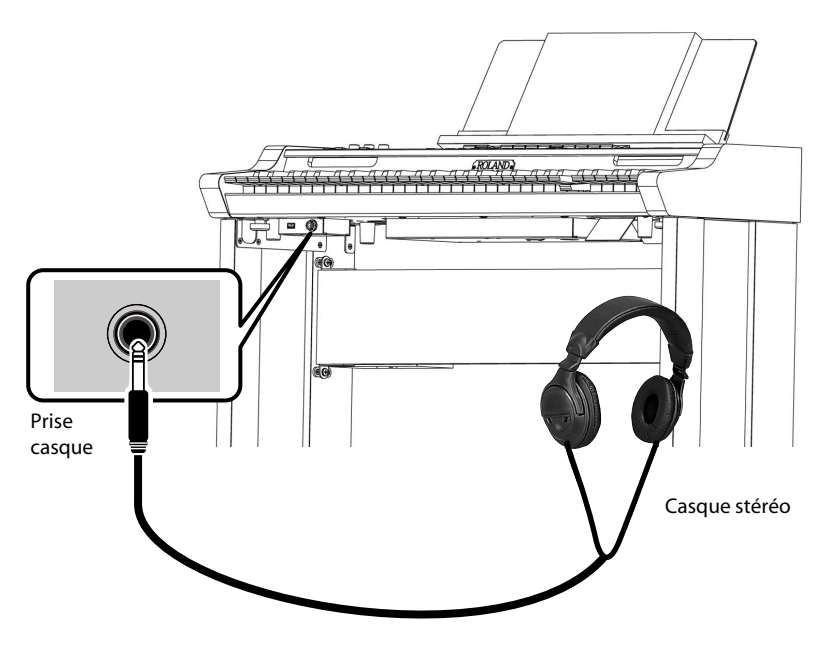

# <span id="page-15-0"></span>**Jeu <Opérations élémentaires>**

## <span id="page-15-1"></span>**Réglage du volume**

Servez-vous de la commande [Volume] pour régler le volume **global.**

Tournez la commande vers la droite pour augmenter le volume ou vers la gauche pour le diminuer.

La commande [Volume] change le niveau des **haut-parleurs internes et satellites** (ainsi que celui du casque si vous en branchez un).

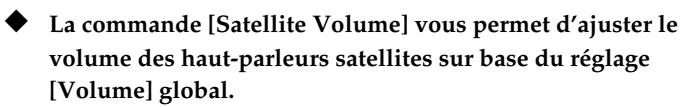

Ce réglage de niveau est relatif: le fait de tourner la commande [Satellite Volume] à fond à droite n'a aucun effet si la commande de volume global est réglée sur le minimum.

En mode Palette de sons ou "Others", cette commande règle le

volume des sons d'orgue individuels et des sons "Others" (voyez les [pages 28](#page-27-1) et [29](#page-28-1)).

## <span id="page-15-3"></span><span id="page-15-2"></span>**Régler la réverbération**

La réverbération est constituée des réflexions du son sur les murs ou autres surfaces d'une pièce ou d'une salle et elle s'ajoute au signal original qui parvient directement de l'instrument à vos oreilles.

**Min** 

Volume

L'effet de réverbération du C-230 vous permet de bénéficier de l'acoustique de divers environnements au choix, allant d'une petite pièce à une vaste salle.

- ◆ **Actionnez la commande [R'everb] pour régler l'intensité de la réverbération.**
- Tournez la commande vers la droite pour augmenter l'intensité de la réverbération.
- Tournez la commande vers la gauche pour diminuer l'intensité de la réverbération.

#### **NOTE**

La commande [Reverb] affecte également la réverbération ajoutée au signal d'entrée d'une source audio branchée [\(voyez](#page-38-2)  p. 39).

#### (MEMO)

[Si vou](#page-38-2)s tournez la commande en maintenant le bouton [Temperament] enfoncé, vous modifiez la résonance du clavecin. Voyez [p. 31](#page-30-2).

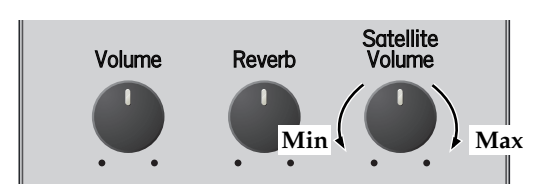

Reverb

Satellite

Volume

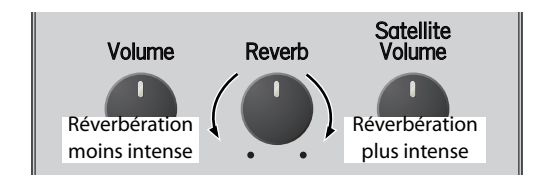

## <span id="page-16-3"></span><span id="page-16-0"></span>**Sélectionner un son**

Le C-230 propose quatre sections de sons: orgue (ORGAN BASS + CLASSIC ORGAN), clavecin ("Harpsichord"), forte-piano et autres ("Others"). Vous ne pouvez activer qu'une seule des sections suivantes à la fois: "Organ", "Harpsichord" ou "Fortepiano". La section "Others" peut être combinée avec la section d'orgue et permet ainsi de jouer avec plusieurs sons simultanément. La section "Others" ne peut toutefois pas être combinée avec la section "Harpsichord"ou "Fortepiano".

## <span id="page-16-1"></span>**Jouer avec des sons d'orgue classique**

Le C-230 propose 36 sons d'orgue accessibles avec les 9 dominos. Chaque domino permet d'accéder à 4 sons différents: vous ne pouvez en sélectionner qu'un à la fois [\(voyez p. 28\).](#page-27-2)

- **1. Appuyez sur la partie inférieure des dominos que vous souhaitez utiliser.** Ces dominos s'allument. Vous pouvez activer plusieurs sons d'orgue simultanément.
- **2. Pour couper les sons d'orgue sélectionnés, appuyez sur la partie supérieure des dominos allumés.** Les dominos s'éteignent.

#### **NOTE**

Voyez aussi ["Fonctions supplémentaires pour les sons d'orgue classique" à la p. 25.](#page-24-3)

## <span id="page-16-2"></span>**Jouer avec un son de basse d'orgue**

Le C-230 propose une section ORGAN BASS pouvant être jouée sur le clavier ou sur un pédalier dynamique MIDI PK-5A (option). Ici aussi, vous disposez de 4 sons pour chacun des 2 dominos. Vous pouvez assignez un de ces quatre sons au choix au domino [\(voyez p. 28\)](#page-27-2).

Si vous utilisez le clavier, la section ORGAN BASS est monophonique et peut être jouée dans la partie gauche du clavier divisé au niveau de la note sélectionnée comme "point de partage".

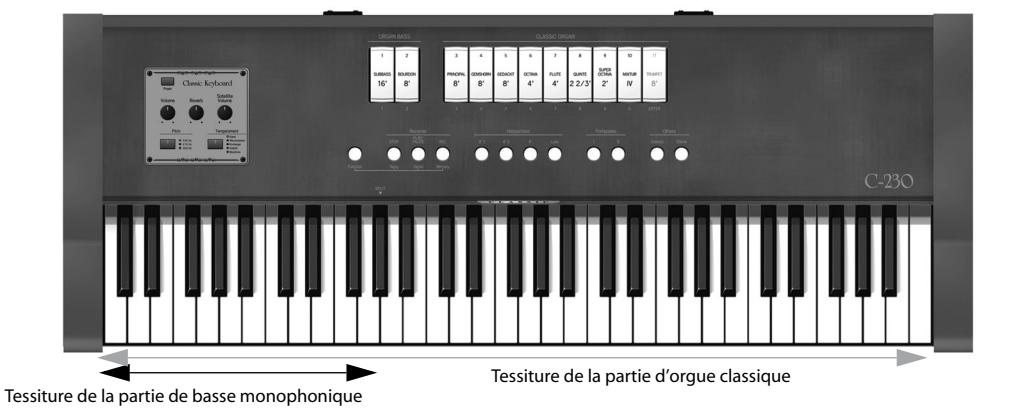

**1. Appuyez sur la partie inférieure du domino ORGAN BASS que vous souhaitez utiliser.** Vous pouvez alors jouer avec le son ORGAN BASS choisi. Le son de basse est ajouté aux

sons CLASSIC ORGAN sélectionnés. Ce son produit la note la plus grave jouée de la main gauche (il est monophonique).

**2. Pour couper le son ORGAN BASS sélectionné, appuyez sur la partie supérieure du domino allumé.** Le domino s'éteint.

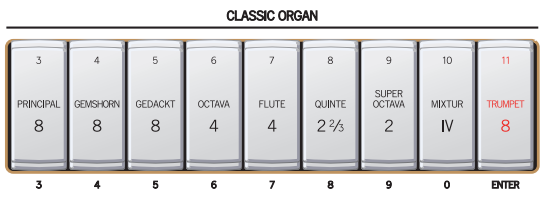

#### **Astuce**

En branchant un pédalier MIDI PK-5A disponible en option à la prise MIDI IN du C-230, vous pouvez jouer la partie de basse d'orgue en mode polyphonique. Dans ce cas, la moitié gauche du clavier du C-230 ne pilote plus la partie ORGAN BASS.

## <span id="page-17-0"></span>**Jouer avec un son de clavecin (Harpsichord)**

**1. Appuyez sur le bouton Harpsichord correspondant au son voulu.** Le bouton actionné dans la section "Harpsichord" s'allume. Les sections "ORGAN BASS", "CLASSIC ORGAN", "Fortepiano" et "Others" sont coupées.

Vous pouvez alors jouer avec le son de clavecin choisi.

**2. Pour couper le son de clavecin, sélectionnez un son de la section "ORGAN BASS", "CLASSIC ORGAN", "Fortepiano" ou "Others".**

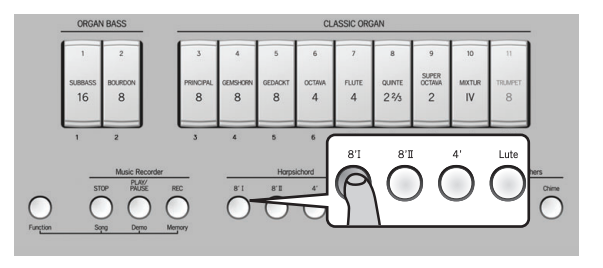

#### **NOTE**

Vous pouvez superposer trois sons de clavecin et les utiliser simultanément. Voyez [p. 31](#page-30-3) pour en savoir plus.

### <span id="page-17-1"></span>**Jouer avec un son de forte-piano**

Le forte-piano est le précurseur du piano à queue tel que nous le connaissons actuellement et a un son plus métallique. Le C-230 propose deux sons de forte-piano.

- **1. Appuyez sur le bouton Fortepiano correspondant au son voulu.** Le bouton actionné s'allume et les sections "ORGAN BASS", "CLASSIC ORGAN", "Harpsichord" et "Others" sont coupées. Vous pouvez alors jouer avec le son de forte-piano choisi.
- **2. Pour couper le son de forte-piano, sélectionnez un son de la section "ORGAN BASS", "CLASSIC ORGAN", "Harpsichord" ou "Others".**

#### **NOTE**

Vous ne pouvez sélectionner qu'un son forte-piano à la fois.

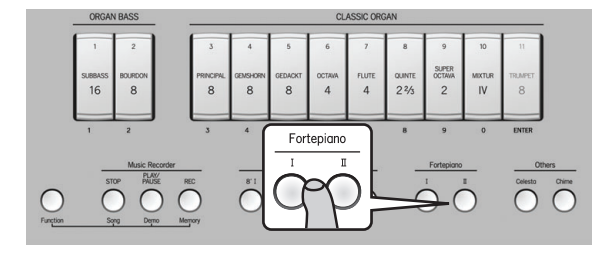

## <span id="page-18-0"></span>**Jouer avec d'autres sons (Others)**

Le C-230 propose 18 autres sons ("Others") pouvant être assignés aux boutons [Celesta] et [Chime]. Par défaut, ces boutons sélectionnent les sons "Celesta" et "Chime". Les sons "Others" peuvent être utilisés séparément ou combinés à la section d'orgue classique.

- **1. Appuyez sur le bouton [Celesta] ou [Chime] (il s'allume).** Pour utiliser deux sons "Others", appuyez simultanément sur les boutons [Celesta] et [Chime].
- **2. Vous pouvez alors jouer avec le ou les sons "Others" choisis.**
- **3. Si vous le souhaitez, vous pouvez y ajouter un son d'orgue.**

#### **NOTE**

Voyez ["Sélectionner d'autres sons 'Others' et régler leur volume" à](#page-28-2)  [la p. 29](#page-28-2) pour savoir comment assigner différents sons à ces boutons.

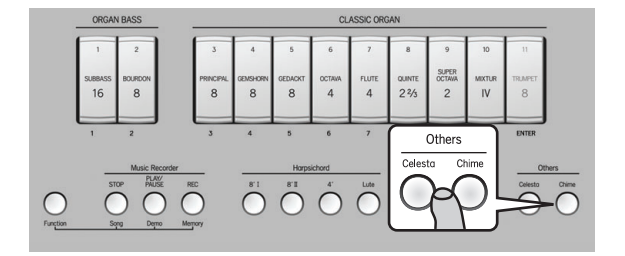

## <span id="page-19-0"></span>**Sélection d'un diapason classique (Pitch)**

Si vous jouez avec d'autres instruments, vous devez régler le diapason du C-230 en fonction des autres instruments.

#### (MEMO)

- Vous pouvez choisir un des trois réglages fixes de diapason du C-230: La= 440Hz (diapason par défaut), 415Hz (baroque) ou 392Hz (Versailles).
- A la mise sous tension, le diapason est réglé sur "440Hz" (le témoin "440Hz" s'allume).
- ◆ **Appuyez sur [Pitch] jusqu'à ce que le témoin du diapason voulu s'allume.**

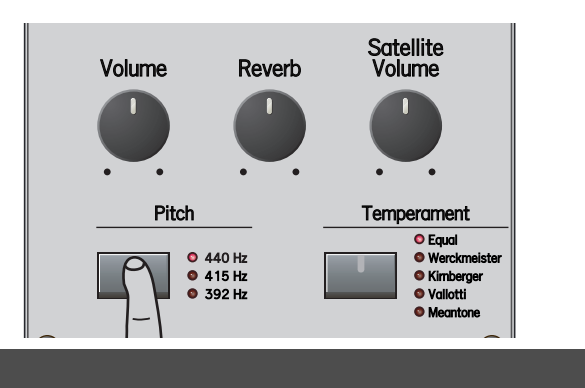

# <span id="page-19-1"></span>**Sélection d'une gamme**

Le C-230 vous permet de changer facilement de gamme. En utilisant la gamme en vigueur au moment où une œuvre a été écrite, vous faites mieux ressortir les qualités, la beauté ou la tension inhérente à la composition. C'est particulièrement vrai pour une œuvre qui utilise un tempérament transposable et qui exploite les transpositions: la sonorité des accords change lors d'une transposition et crée des variations subtiles dans la coloration de la pièce.

La gamme "Werckmeister" combine les gammes moyenne et pythagoricienne pour améliorer le degré de transposabilité et est restée en usage depuis Bach jusqu'à aujourd'hui. La gamme "Kirnberger" a été conçue à l'aide de méthodes similaires et sert principalement à jouer des œuvres pour orgue de Bach.

La gamme "Vallotti" est la gamme la plus récente parmi celles décrites ici. Elle est proche du tempérament égal mais, comme elle est assez pure, elle se marie facilement avec d'autres instruments et est actuellement souvent utilisée dans des ensembles. La gamme moyenne était populaire dans toute l'Europe à l'époque baroque et a été fréquemment utilisée par des musiciens comme Haendel. Elle se retrouve aussi dans des compositions datant de la Renaissance.

#### ◆ **Appuyez sur [Temperament] jusqu'à ce que le témoin correspondant à la gamme voulue s'allume.**

Une fois passée la gamme "Meantone", vous retournez à la gamme "Equal".

Le bouton [Temperament] ne s'allume que si vous choisissez une autre gamme que "Equal" (gamme tempérée).

#### (MEMO)

"Equal" est sélectionné par défaut à la mise sous tension.

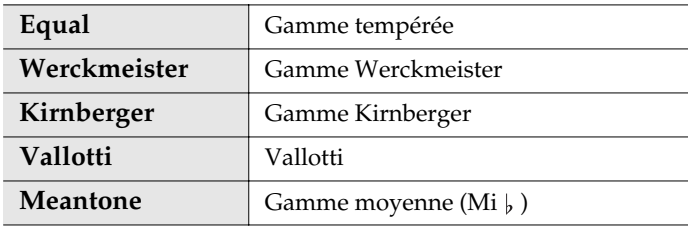

#### **NOTE**

La différence entre les gammes n'est pas toujours facile à percevoir.

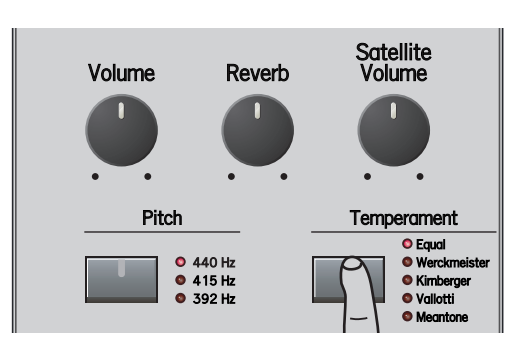

# <span id="page-20-1"></span><span id="page-20-0"></span>**Écouter les morceaux de démonstration**

Le C-230 propose 22 pièces vous permettant d'écouter ses sons. Ces pièces sont appelées "morceaux de démonstration" car elles illustrent les possibilités du C-230. Les morceaux de démonstration sont répartis dans 4 banques (voyez le tableau à la [p. 22](#page-21-0)).

**1. Tout en maintenant le bouton [Function] enfoncé, actionnez le bouton [Demo] (PLAY/PAUSE).**

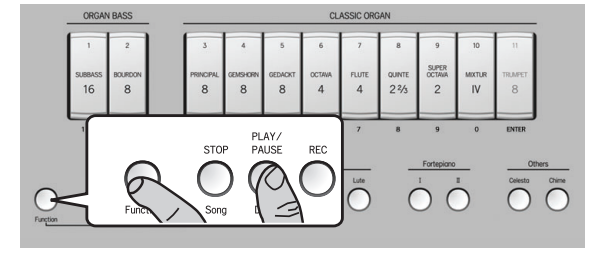

Le C-230 lance la reproduction de tous les morceaux de démonstration.

Le premier bouton de la section "Harpsichord" clignote pour indiquer que la banque 1 est sélectionnée. Le domino "1" clignote aussi pour indiquer que le premier morceau de cette banque est en cours de reproduction.

#### **NOTE**

Les morceaux de démonstration sont reproduits en boucle jusqu'à ce que vous arrêtiez la reproduction. Pour écouter un morceau spécifique, passez à l'étape [\(2\)](#page-20-2).

#### **NOTE**

Il est impossible de contrôler les sons durant la reproduction d'un morceau de démonstration.

Pour écouter un morceau de démonstration spécifique, passez à l'étape [\(2\).](#page-20-2) Sinon, passez à l'étape [\(4\)](#page-20-3).

<span id="page-20-2"></span>**2. Appuyez sur le bouton de la section "Harpsichord" correspondant à la banque voulue.**

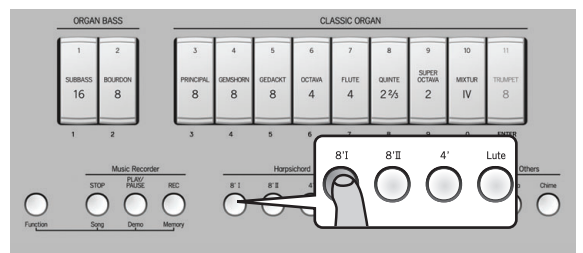

Les dominos que vous pouvez utiliser pour sélectionner des morceaux de démonstration s'allument. Voyez le tableau plus loin pour en savoir plus sur la correspondance entre les dominos et les banques de morceaux de démonstration.

Les morceaux de démonstration sont répartis dans 4 banques: les morceaux de la première banque exploitent la section "ORGAN BASS/CLASSIC ORGAN", ceux de la deuxième banque illustrent la section "Harpsichord" tandis que les morceaux des troisième et quatrième banques utilisent les sons "Fortepiano I", "Fortepiano II" et "Celesta".

**3. Appuyez sur la partie inférieure du domino ORGAN BASS ou CLASSIC ORGAN (1~9) auquel le morceau de démonstration que vous voulez écouter est assigné.** La reproduction du morceau sélectionné démarre immédiatement (le domino correspondant clignote).

#### **NOTE**

Les morceaux de démonstration sont reproduits en boucle jusqu'à ce que vous arrêtiez la reproduction.

<span id="page-20-3"></span>**4. Appuyez sur le bouton [PLAY/PAUSE] pour interrompre momentanément (puis relancer) la reproduction du morceau de démonstration.**

Vous pouvez aussi arrêter la démonstration en appuyant sur la partie supérieure du domino clignotant.

- **5. Appuyez sur le bouton [STOP] pour arrêter la reproduction du morceau sans quitter le mode de démonstration.**
- **6. Appuyez sur un autre bouton de la section "Harpsichord" et sur un domino ORGAN BASS ou CLASSIC ORGAN pour écouter un autre morceau de démonstration.**
- **7. Appuyez sur le bouton [Function] pour quitter la fonction de démonstration du C-230.**

## **Fonctions pratiques <Opérations avancées>**

<span id="page-21-0"></span>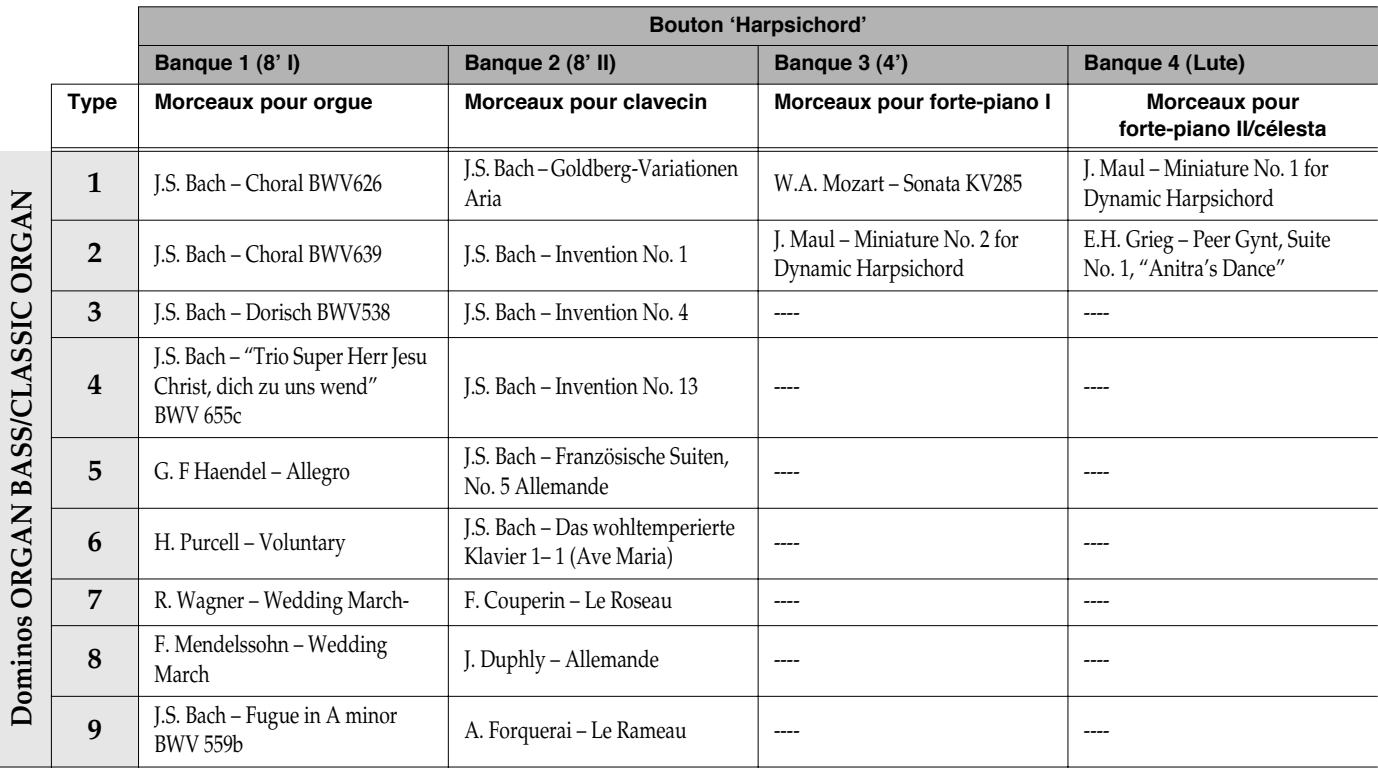

Les quatre banques contiennent les morceaux de démonstration suivants:

*\* Tous droits réservés. Tout usage non autorisé de ce matériel à des fins autres que personnelles et privées est interdit par les lois en vigueur.*

*\* Les données musicales jouées ne sont pas envoyées à MIDI OUT.*

*\* Le morceau "Das Wohltemperierte Klavier, 1~1 (Ave Maria)" propose un arrangement pour ensemble avec une mélodie pour flûte ou flûte à bec. Pour l'accompagnement de ces morceaux, ces derniers ne comprennent pas les parties de flûte, flûte à bec, orgue ou clavecin (thème principal).*

## <span id="page-22-0"></span>**Transposer le clavier**

Vous pouvez changer la hauteur du morceau sans changer votre manière de le jouer. Inversement, si le morceau est dans une tonalité difficile comprenant de nombreux dièses ( $\sharp$ ) ou bémols ( $\sharp$ ), vous pouvez transposer le clavier pour le jouer dans une tonalité plus facile.

- **1. Maintenez le bouton [Pitch] enfoncé jusqu'à ce que le témoin du bouton clignote en vert.**
- **2. Tout en maintenant le bouton [Pitch] enfoncé, actionnez la touche correspondant à la tonique de la tonalité dans laquelle vous voulez transposer le clavier.**

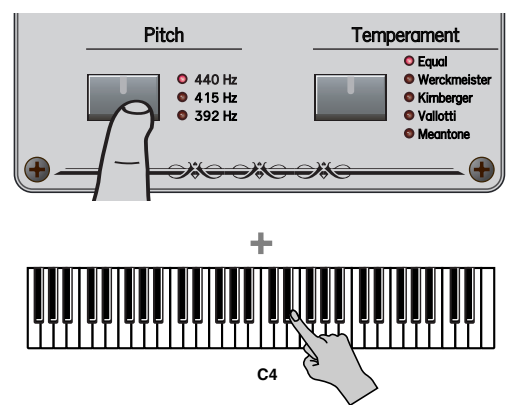

Vous pouvez aussi maintenir les boutons [Pitch] et [Temperament] enfoncés et appuyer sur la touche correspondant à la tonique voulue.

#### **3. Relâchez le bouton [Pitch].**

S'il est réglé sur une autre touche que Do, le bouton [Pitch] s'allume en vert.

Exemple: pour entendre un Mi  $\flat$  lorsque vous jouez un Do, maintenez le bouton [Pitch] enfoncé et appuyez sur la touche Mi  $\vert$ .

- **4. Pour couper la transposition du clavier, maintenez le bouton [Pitch] enfoncé et appuyez sur une touche Do.**
	- *\* Vous pouvez transposer le clavier sur une plage de 5 demitons vers le haut (Fa) ou de 6 demi-tons vers le bas (Fa#) par rapport à Do.*
	- *\* Vous pouvez effectuer le réglage de transposition en appuyant sur une touche de n'importe quelle octave.*

#### (MEMO)

A la mise sous tension de l'instrument, il n'y a pas de transposition du clavier.

# <span id="page-23-0"></span>**Réglage du diapason en fonction d'un autre instrument**

Si vous jouez avec d'autres instruments, vous pouvez régler le diapason du C-230 en fonction des autres instruments si nécessaire.

#### (MEMO)

- Vous pouvez régler le diapason du C-230 sur une plage de ±50 cents (centièmes de demi-ton).
- A la mise sous tension, le diapason a le réglage La= 440Hz.
- ◆ **Tout en maintenant le bouton [Pitch] enfoncé, tournez la commande [Satellite Volume].**

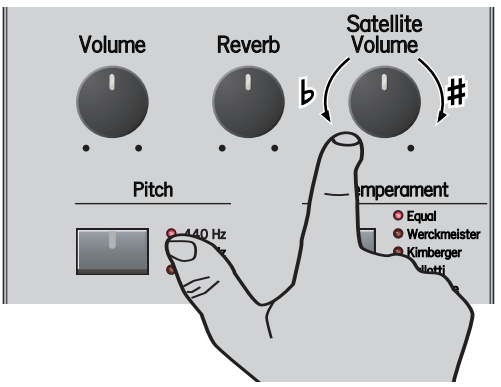

Tournez la commande vers la droite pour relever la hauteur de référence ou vers la gauche pour l'abaisser.

#### **NOTE**

Evitez de maintenir le bouton [Pitch] enfoncé trop longtemps car vous passeriez en mode de transposition. Si c'est le cas, appuyez sur une touche Do pour quitter le mode de transposition et recommencez l'opération.

#### (MEMO)

A la mise sous tension de l'instrument, le diapason a son réglage par défaut (La= 440Hz).

#### (MEMO)

- La plage de réglage est de  $\pm 1/4$  de ton ( $\pm 50$  cents).
- La position centrale de la commande correspond au réglage suivant:
	- 440Hz si le témoin "440Hz" est allumé (diapason normal)
	- 415Hz si le témoin "415Hz" est allumé (diapason baroque)
	- 392Hz si le témoin "392Hz" est allumé (diapason de Versailles)

# <span id="page-24-3"></span><span id="page-24-0"></span>**Fonctions supplémentaires pour les sons d'orgue classique**

## <span id="page-24-1"></span>**Procédure générale**

Avant d'expliquer comment utiliser les mémoires du C-230 et les fonctions TUTTI/CANCEL, voici la procédure générale:

- **1. Passez en mode Function en maintenant le bouton [Function] enfoncé et en appuyant sur le bouton [REC].**
- **2. Appuyez sur un des boutons suivants pour sélectionner une mémoire ou un réglage:**

<span id="page-24-4"></span>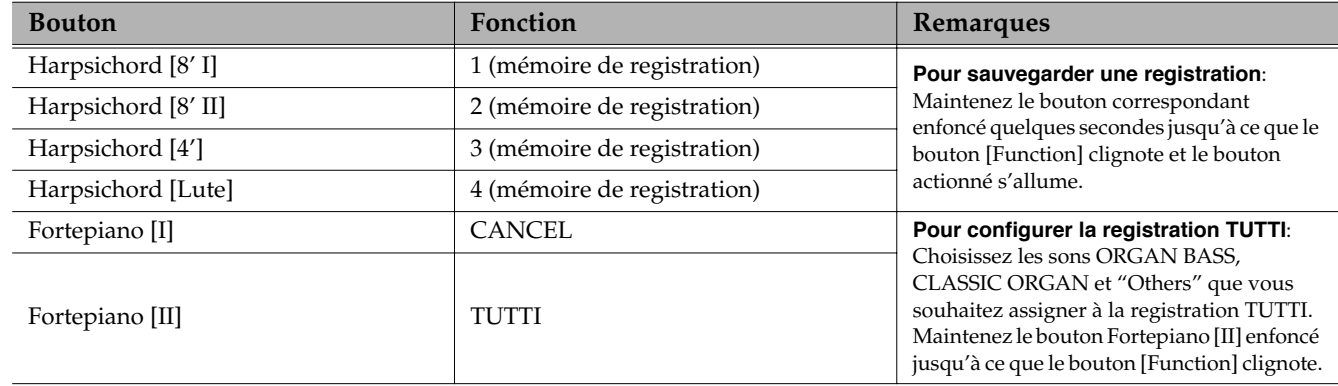

**3. Appuyez sur le bouton [Function] pour quitter le mode Function.**

## <span id="page-24-2"></span>**Utiliser les mémoires de registration d'orgue**

Le C-230 dispose de 4 mémoires contenant des réglages d'usine proposant des registrations d'orgue allant d'un son très doux (pianissimo) à un son fort (forte). Vous pouvez remplacer le contenu de ces mémoires par vos propres registrations et réglages [\(voyez p. 26\)](#page-25-0) puis les charger de la manière décrite ici.

**1. Maintenez le bouton [Function] enfoncé et appuyez sur le bouton [REC] (le bouton [Function] s'allume).**

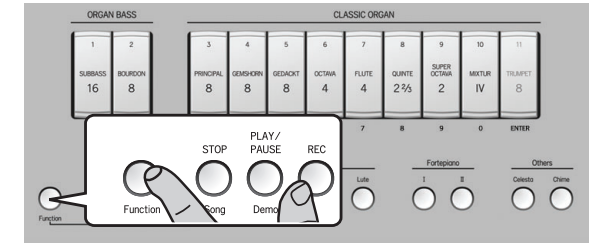

**2. Appuyez brièvement sur le bouton "Harpsichord" correspondant à la mémoire de registration que vous voulez utiliser.**

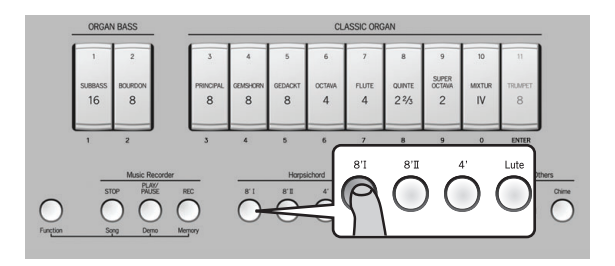

Ne le maintenez pas enfoncé trop longtemps pour éviter d'écraser le contenu de la mémoire en question.

Si vous n'avez pas encore remplacé les réglages d'usine, le bouton Harpsichord [8' I] sélectionne la registration la plus douce ("pianissimo") et le bouton [Lute] la registration la plus forte ("forte").

**3. Appuyez sur le bouton [Function] (il s'éteint) pour quitter le mode de registration d'orgue.**

## <span id="page-25-0"></span>**Sauvegarder vos registrations d'orgue**

Pour sauvegarder vos propres registrations (ORGAN BASS, CLASSIC ORGAN et Others), suivez les instructions cidessous.

**1. Maintenez le bouton [Function] enfoncé et appuyez sur le bouton [REC] (le bouton [Function] s'allume).**

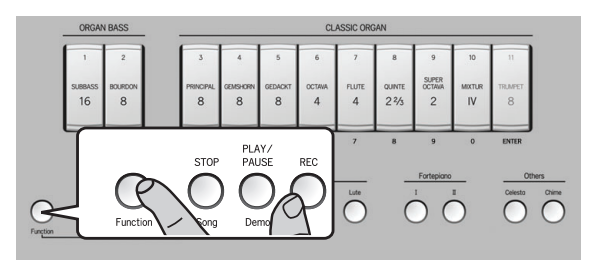

**2. Maintenez enfoncé le bouton Harpsichord correspondant à la mémoire où vous voulez sauvegarder vos réglages.**

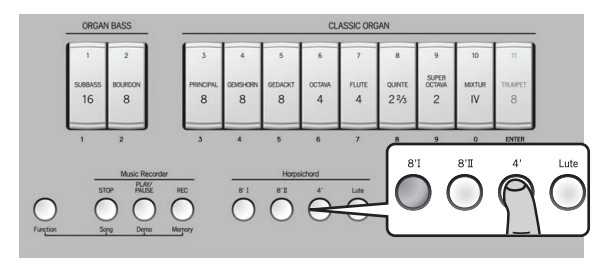

Voyez le tableau à la [p. 25.](#page-24-4) Le bouton [Function] clignote quelques secondes et le bouton Harpsichord correspondant à la mémoire sélectionnée s'allume.

**3. Appuyez sur le bouton [Function] pour quitter ce mode (il s'éteint).**

## <span id="page-25-1"></span>**Activer (TUTTI)/couper (CANCEL) tous les dominos**

Certaines œuvres pour orgue contiennent des passages "TUTTI", utilisant tous les dominos d'orgue. Vous pouvez obtenir cet effet en activant rapidement les 11 dominos mais la fluidité de votre jeu d'orgue risque de s'en ressentir. C'est pourquoi le C-230 dispose d'une fonction "TUTTI".

#### ■ **Fonction 'TUTTI'**

**1. Maintenez le bouton [Function] enfoncé et appuyez sur le bouton [REC] (le bouton [Function] s'allume).**

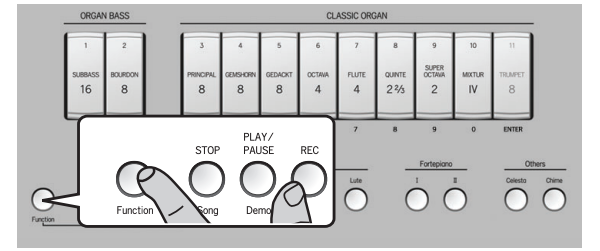

**2. Appuyez sur le bouton Fortepiano [II].**

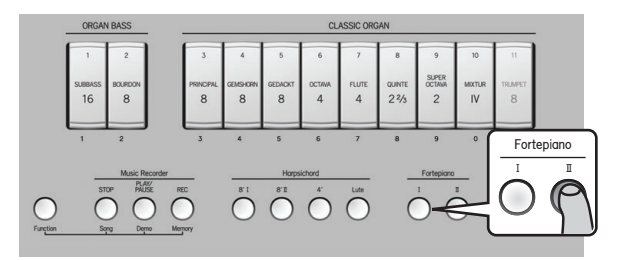

Les 11 dominos s'allument pour indiquer la sélection de tous les sons. Le bouton Fortepiano [II] s'allume pour indiquer l'activation de la fonction "TUTTI".

**3. Appuyez sur le bouton [Function] pour quitter ce mode (il s'éteint).**

### ■ **Fonction 'CANCEL'**

**1. Maintenez le bouton [Function] enfoncé et appuyez sur le bouton [REC] (le bouton [Function] s'allume).**

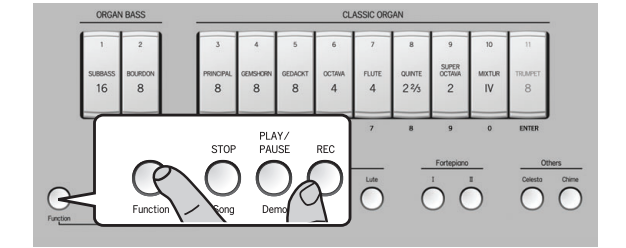

**2. Appuyez sur le bouton Fortepiano [I].**

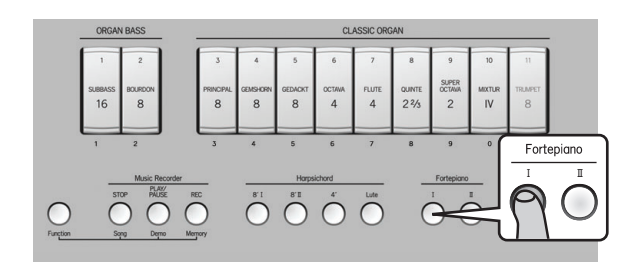

Tous les dominos s'éteignent et le clavier ne réagit plus à votre jeu (il s'agit de la fonction "CANCEL").

**3. Appuyez sur le bouton [Function] pour quitter ce mode (il s'éteint).**

## <span id="page-26-0"></span>**Définir votre propre registration 'Tutti'**

Bien que "Tutti" signifie que tous les dominos d'orgue sont utilisés, le C-230 vous permet de définir votre propre registration "TUTTI" pour activer les dominos voulus (et pas nécessairement l'ensemble des dominos). Si vous le souhaitez, votre registration TUTTI peut sélectionner les sons ORGAN BASS, CLASSIC ORGAN et Others de votre choix (voyez [pages 28](#page-27-0) et [29](#page-28-3)) et activer le bouton [Celesta] et/ou [Chime].

**1. Maintenez le bouton [Function] enfoncé et appuyez sur le bouton [REC] (le bouton [Function] s'allume).**

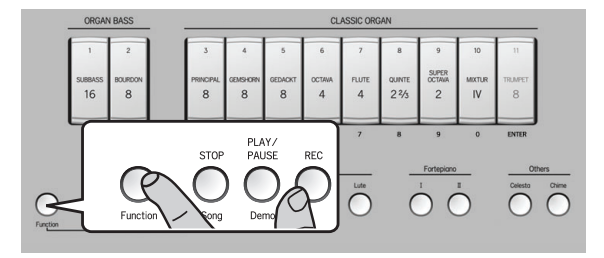

**2. Choisissez les sons "Classic Organ", "Bass Organ" et "Others" que vous souhaitez assigner à la registration TUTTI.**

**3. Maintenez le bouton Fortepiano [II] enfoncé jusqu'à ce que le bouton [Function] clignote brièvement.**

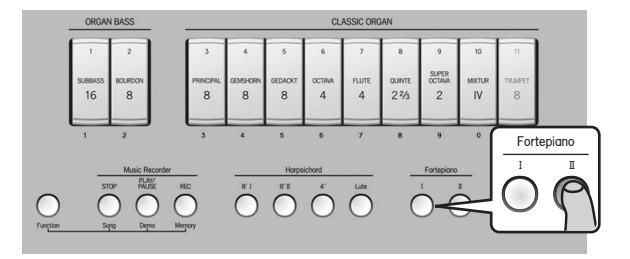

Votre nouvelle registration TUTTI est sauvegardée et peut être exploitée à tout instant [\(voyez "Activer](#page-25-1)  [\(TUTTI\)/couper \(CANCEL\) tous les dominos" à la](#page-25-1)  [p. 26\)](#page-25-1).

**4. Relâchez le bouton Fortepiano [II].**

## <span id="page-27-2"></span><span id="page-27-0"></span>**Changer de sons d'orgue et régler leur volume (Palette de sons)**

### ■ **Changer le son d'un domino (fonction 'Palette de sons')**

Le C-230 propose 4 sons différents pour les 2 dominos ORGAN BASS et les 9 dominos CLASSIC ORGAN. A titre d'exemple, le domino [PRINCIPAL 8'] peut sélectionner le son Principal 8', Open Diapason 8', Montre 8' ou Prinzipal 8'. La liste des sons disponibles figure à la [p. 43.](#page-42-1) Pour changer le son d'un des dominos, procédez de la façon suivante:

<span id="page-27-3"></span>**1. Maintenez la partie inférieure du domino dont vous voulez changer le son enfoncée.**

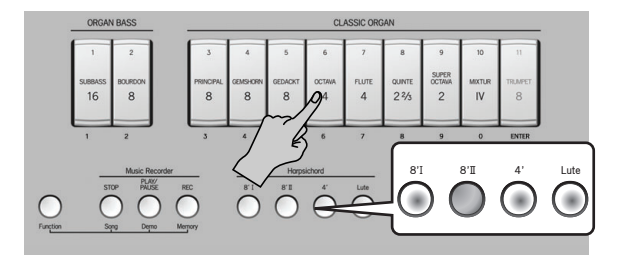

Après quelques secondes, le domino clignote et un des boutons de la section "Harpsichord" s'allume pour indiquer le son sélectionné. Les 3 autres boutons clignotent.

**2. Pour changer de son, appuyez sur un des boutons de la section "Harpsichord".**

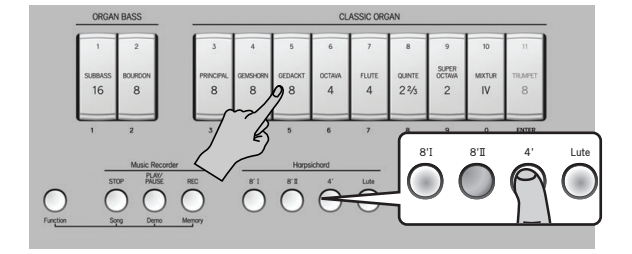

Le bouton actionné s'allume et les trois autres clignotent. Jouez sur le clavier pour écouter le son sélectionné.

<span id="page-27-4"></span>**3. Si le nouveau son vous convient, appuyez sur le bas du domino sélectionné plus haut.**

Si vous n'êtes pas satisfait, vous pouvez retrouver le son sélectionné au préalable en appuyant sur le haut du domino.

**4. Recommencez les opérations [\(1\)](#page-27-3)~[\(3\)](#page-27-4) pour changer le son d'autres dominos.**

#### **NOTE**

Si vous voulez que ce nouveau son reste assigné au domino même après la mise hors tension du C-230, sauvegardez votre réglage dans la mémoire globale [\(voyez p. 30\)](#page-29-0). Vous pouvez également sauvegarder vos réglages dans une des 4 mémoires de registration [\(voyez](#page-25-0)  [p. 26\).](#page-25-0)

#### <span id="page-27-1"></span>■ **Régler le volume de chaque son de la palette**

Vous pouvez régler le volume du son nouvellement sélectionné (voyez ci-dessus) pour obtenir la balance voulue avec les autres sons d'orgue que vous utilisez peut-être simultanément (en activant d'autres dominos).

**1. Maintenez le bas du domino dont vous voulez régler le volume enfoncé (le domino clignote).**

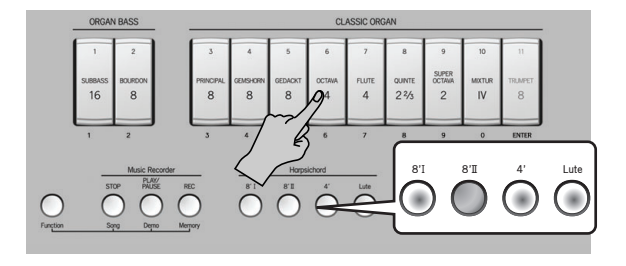

**2. Pour changer le volume du son sélectionné (le son correspondant au bouton "Harpsichord" allumé), tournez la commande [Satellite Volume].**

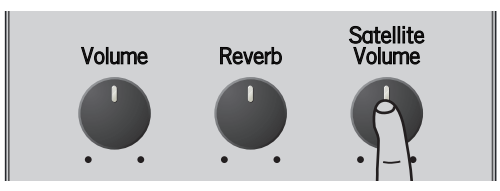

**3. Appuyez sur le bas du domino clignotant.** Ce domino reste alors allumé.

#### **NOTE**

Les réglages de volume des différents sons peuvent être mémorisés dans la mémoire globale du C-230 [\(voyez](#page-29-0)  [p. 30\)](#page-29-0).

## <span id="page-28-2"></span><span id="page-28-0"></span>**Sélectionner d'autres sons 'Others' et régler leur volume**

## <span id="page-28-3"></span>■ **Changer de son 'Others'**

Comme nous l'avons mentionné plus haut, le C-230 propose 9 sons pour les boutons [Celesta] et [Chime]. Vous pouvez assigner un de ces sons au bouton en question afin de le sélectionner d'une pression sur ce bouton. Voici comment assigner un son à un bouton "Others":

<span id="page-28-5"></span>**1. Maintenez le bouton [Celesta] ou [Chime] enfoncé quelques secondes (il clignote).**

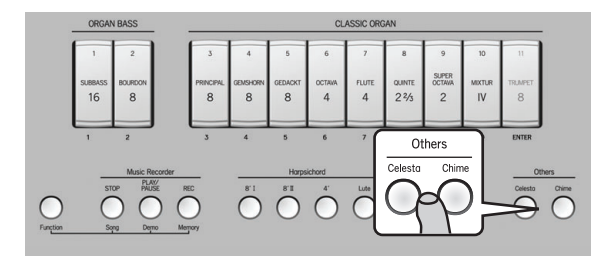

Pour indiquer le son sélectionné parmi les 9 sons disponibles, le domino CLASSIC ORGAN correspondant est allumé tandis que les 8 autres clignotent.

**2. Appuyez sur le bas du domino correspondant au son voulu (voyez les numéros imprimés sous les dominos).**

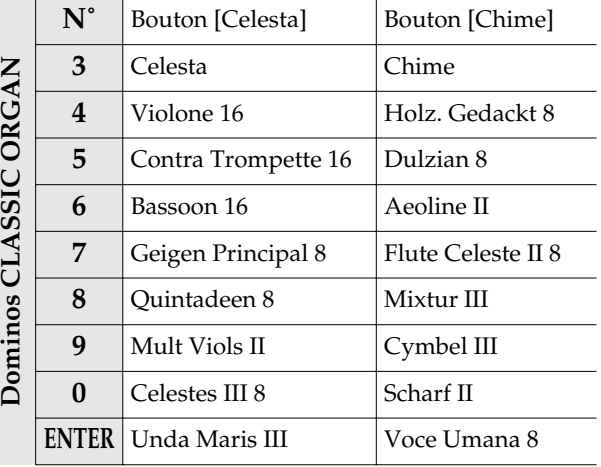

Le domino actionné s'allume tandis que les 8 autres clignotent. Vous pouvez jouer sur le clavier pour écouter le son choisi puis en sélectionner un autre si vous préférez.

**3. Appuyez sur le bouton actionné ci-dessus ([Celesta] ou [Chime]) pour confirmer votre choix.**

Pour renoncer à votre sélection et retrouver le son sélectionné au préalable, appuyez sur le haut de n'importe quel domino CLASSIC ORGAN.

#### (MEMO)

Le son sélectionné en dernier lieu est mémorisé jusqu'à la mise hors tension du C-230. Si vous voulez conserver cette assignation de son au domino après la mise hors tension du C-230, sauvegardez votre réglage dans la mémoire globale [\(voyez p. 30\)](#page-29-0). Vous pouvez également sauvegarder vos réglages dans une des 4 mémoires de registration [\(voyez p. 26\)](#page-25-0).

#### **NOTE**

Vous pouvez changer de son quand les deux boutons [Celesta] et [Chime] sont allumés.

#### <span id="page-28-1"></span>■ **Régler le volume de chaque son 'Others'**

Vous pouvez régler le volume du son sélectionné (voyez ci-dessus) pour obtenir la balance voulue avec les autres sons.

<span id="page-28-4"></span>**1. Maintenez le bouton [Celesta] ou [Chime] enfoncé quelques secondes (il clignote).**

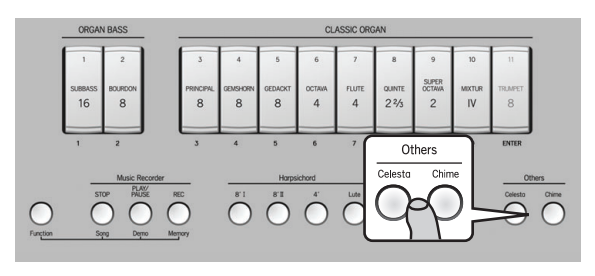

Pour indiquer le son sélectionné parmi les 9 sons disponibles, le domino "Classic Organ" correspondant est allumé tandis que les 8 autres clignotent.

**2. Actionnez la commande [Satellite Volume] pour régler le volume du son sélectionné (assigné au domino allumé).**

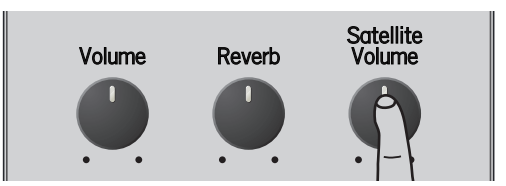

**3. Appuyez sur le bouton [Celesta] ou [Chime] actionné à l'étape [\(1\)](#page-28-4).**

Le bouton [Celesta] ou [Chime] actionné à l'étape [\(1\)](#page-28-5) reste allumé.

#### **NOTE**

Les réglages de volume des différents sons de la "Palette" peuvent être sauvegardés dans la mémoire globale [\(voyez p. 30\).](#page-29-0)

## <span id="page-29-0"></span>**Sauvegarder vos réglages dans la mémoire globale**

Vous pouvez sauvegarder certains réglages dans la mémoire globale du C-230. Le C-230 charge ces réglages lors de chaque mise sous tension.

Cette mémoire globale peut contenir les réglages suivants: la Palette de sons, le volume de chaque son de la Palette, les sons 'Others' et le volume des sons 'Others'.

Sauvegardez vos réglages de la façon suivante:

**1. Maintenez le bouton [Function] enfoncé et appuyez sur le bouton [Chime].**

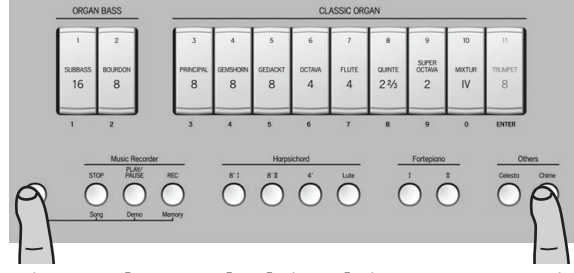

Les boutons [Function] et [Chime] clignotent pour indiquer que le C-230 sauvegarde vos réglages.

#### **NOTE**

Ne coupez pas l'alimentation du C-230 tant que le bouton [Function] clignote. Attendez toujours qu'il s'éteigne.

# <span id="page-30-3"></span><span id="page-30-0"></span>**Superposer des sons de clavecin ('Harpsichord')**

Le C-230 vous permet d'utiliser jusqu'à trois sons de clavecin simultanément afin de créer un son plus riche.

**1. Appuyez simultanément sur les boutons de la section "Harpsichord" correspondant aux sons à superposer pour allumer leur témoin.**

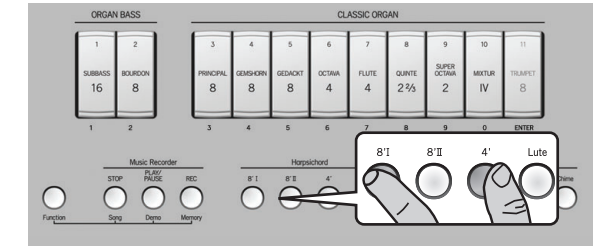

#### **NOTE**

Il est impossible de superposer un son de clavecin avec un son des sections "ORGAN", "Fortepiano" ou "Others".

#### **NOTE**

Vous ne pouvez pas utiliser quatre sons de clavecin simultanément.

**2. Pour revenir à un son unique de clavecin, appuyez sur le bouton "Harpsichord" correspondant au son voulu.**

## <span id="page-30-2"></span><span id="page-30-1"></span>**Régler le volume du bruit du clavier**

#### ■ **Régler le volume du bruit produit par les frappes fortes**

#### **NOTE**

Cette fonction n'est disponible que pour les quatre sons de clavecin (Harpsichord 8' I, 8' II, 4' et Lute) et pour le son Fortepiano II.

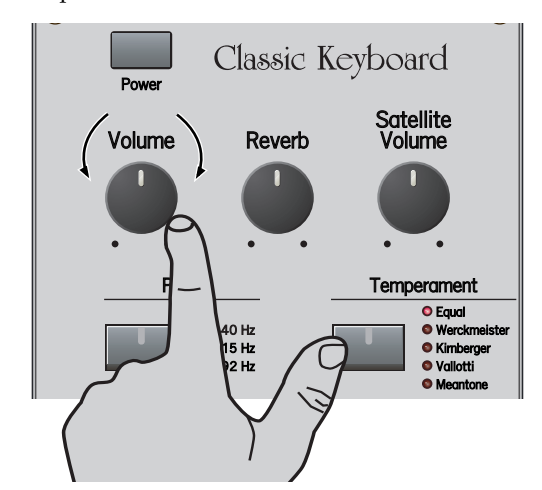

- Maintenez le bouton [Temperament] enfoncé et action**nez la commande [Volume] pour régler le volume du bruit produit par des frappes fortes sur les touches.**
- *\* Le bruit a un niveau normal quand la commande est réglée sur "2 heures".*
- *\* Quand vous remettez l'instrument sous tension, il retrouve le niveau de bruit normal.*

## ■ **Régler le volume du bruit de relâchement des touches**

#### **NOTE**

Cette fonction n'est disponible que pour les quatre sons de clavecin (Harpsichord 8' I, 8' II, 4' et Lute).

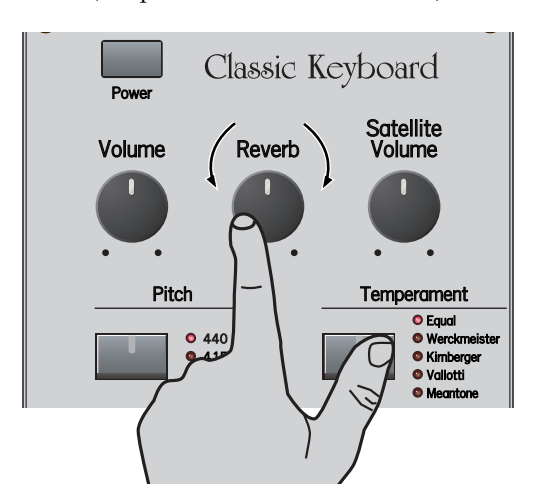

- Maintenez le bouton [Temperament] enfoncé et action**nez la commande [Reverb] pour régler le volume du bruit produit par le relâchement d'une touche.**
- *\* Le bruit a un niveau normal quand la commande est réglée sur "2 heures".*
- *\* Ce réglage est mémorisé jusqu'à la mise hors tension du C-230. Si vous voulez utiliser ce réglage même après la mise hors tension du C-230, sauvegardez-le dans la mémoire globale [\(voyez p. 30\).](#page-29-0)*

## <span id="page-31-0"></span>**Utiliser l'enregistreur interne du C-230**

Le C-230 dispose d'une fonction "Music Recorder" vous permettant d'enregistrer votre jeu puis de le sauvegarder et de l'écouter. Vous pouvez sauvegarder autant de morceaux que le dispositif de mémoire USB branché au port USB MEMORY peut contenir (maximum: 99 morceaux). L'enregistreur ne mémorise pas seulement les notes que vous jouez mais également les sons utilisés (son d'orgue avec ou sans son "Others", son de clavecin ou de forte-piano).

## <span id="page-31-1"></span>**Enregistrement**

**1. Choisissez le ou les sons que vous voulez utiliser pour l'enregistrement.**

Voyez [p. 17](#page-16-3) et suivantes.

#### **NOTE**

Le C-230 ne dispose que d'une seule mémoire interne pour morceau. Si vous avez déjà effectué un enregistrement depuis la mise sous tension du C-230, ce morceau est effacé sans avertissement quand vous effectuez l'opération suivante. Pour conserver cet enregistrement, sauvegardez-le avant de poursuivre. Voyez ["Sauvegarder le](#page-32-1)  [morceau sur clé USB" à la p. 33](#page-32-1). Notez également que votre dernier enregistrement (se trouvant en mémoire temporaire) est effacé à la mise hors tension du C-230.

**2. Appuyez sur le bouton [REC] (il clignote).**

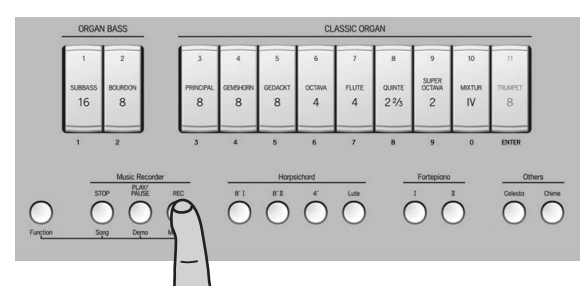

Appuyez sur le bouton [STOP] pour renoncer à l'enregistrement.

**3. Appuyez sur le bouton [PLAY/PAUSE] ou jouez sur le clavier pour lancer l'enregistrement.**

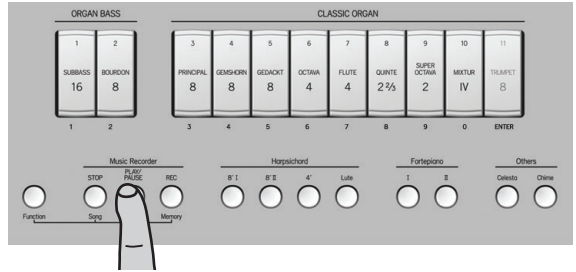

L'enregistrement commence après un décompte de deux mesures. Si vous lancez l'enregistrement en actionnant une touche sur le clavier, il n'y a pas de décompte: l'enregistrement démarre immédiatement. Les boutons [PLAY/PAUSE] et [REC] s'allument.

#### **4. Jouez.**

Vous pouvez changer de son et de section durant l'enregistrement. Tous les changements sont enregistrés et reproduits.

#### **NOTE**

Durant l'enregistrement sur le C-230, il est impossible d'assigner d'autres sons aux dominos ORGAN BASS/ CLASSIC ORGAN (fonction "Palette de sons") ou aux boutons [Celesta] et/ou [Chime].

**5. Appuyez sur [STOP] pour arrêter l'enregistrement et revenir au début du morceau.**

Les boutons [PLAY/PAUSE] et [REC] s'éteignent. Le C-230 traite alors votre enregistrement, ce qui peut

#### prendre quelques secondes.

#### **NOTE**

Quand la mémoire est pleine, l'enregistrement s'arrête automatiquement.

#### **NOTE**

Votre enregistrement est effacé quand vous mettez le C-230 hors tensi on ou quand vous chargez un autre morceau. Vous pouvez cependant le sauvegarder sur clé USB [\(voyez p. 33\).](#page-32-1)

## <span id="page-32-0"></span>**Ecouter le morceau enregistré**

Pour écouter un morceau (nouvellement) enregistré, procédez comme suit:

**1. Appuyez sur le bouton [PLAY/PAUSE] (il s'allume) pour lancer la reproduction.**

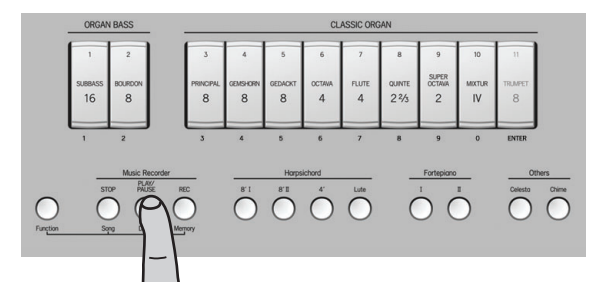

Pour interrompre momentanément la reproduction, appuyez de nouveau sur le bouton [PLAY/PAUSE] (il clignote). Une nouvelle pression sur ce bouton reprend la reproduction là où vous l'aviez arrêtée.

**2. Appuyez sur [STOP] pour arrêter la reproduction et revenir au début du morceau.**

#### **NOTE**

Les données du morceau enregistré sont transmises à la prise MIDI OUT du C-230.

## <span id="page-32-1"></span>**Sauvegarder le morceau sur clé USB**

Le C-230 utilise une mémoire temporaire pour stocker votre enregistrement. Cette mémoire est effacée lorsque vous recommencez l'enregistrement, chargez un autre morceau ou coupez l'alimentation du C-230.

Il faut donc sauvegarder les enregistrements auxquels vous tenez. Le C-230 dispose d'un port USB MEMORY situé près de la prise PHONES (à gauche, sous le clavier).

#### **NOTE**

Le port USB MEMORY ne peut pas être branché à un ordinateur.

**1. Branchez la clé USB au port USB MEMORY.**

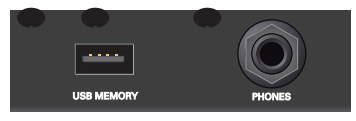

- **2. Maintenez le bouton [REC] enfoncé jusqu'à ce que le domino [TRUMPET] (ENTER) clignote.**
- **3. Entrez un nombre compris entre "1" et "99" avec les dominos ORGAN BASS/CLASSIC ORGAN.**

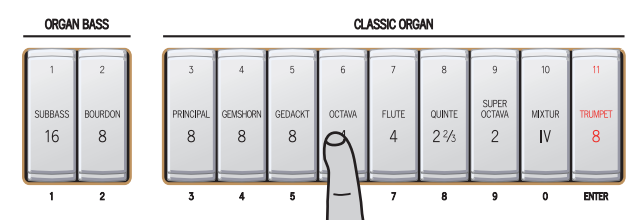

Voyez les chiffres indiqués SOUS les dominos. Pour entrer "1", appuyez sur [SUBBASS]. Pour entrer "39", appuyez sur [PRINCIPAL] puis sur [SUPER OCTAVE]. Si vous n'appuyez sur que sur [SUBBASS] (numéro "1"), par exemple, les dominos [SUBBASS] et [MIXTUR] clignotent pour indiquer que vous avez sélectionné la mémoire "01". Ce système s'applique à tout numéro choisi ici: les dominos correspondant aux chiffres de la mémoire choisie clignotent.

#### **NOTE**

Le C-230 utilise le numéro que vous avez sélectionné comme nom de fichier pour sauvegarder le morceau sur la mémoire USB. Il ne peut pas afficher les numéros de morceau contenant déjà des données.

**4. Appuyez sur le bas du domino [TRUMPET] (ENTER) pour sauvegarder l'enregistrement.**

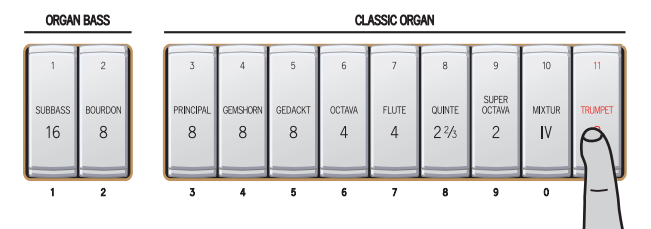

Le C-230 sauvegarde le morceau et les dominos correspondant à la dernière configuration utilisée s'allument.

#### **NOTE**

Si le numéro choisi comme nom de fichier est déjà utilisé, le domino [TRUMPET] et les boutons [STOP], [PLAY/ PAUSE] et [REC] se mettent à clignoter. Vous pouvez remplacer l'ancien morceau sur la clé USB en appuyant de nouveau sur [TRUMPET].

Pour sélectionner un autre numéro, entrez-le avec les dominos CLASSIC ORGAN et appuyez de nouveau sur [TRUMPET].

#### **NOTE**

Ne débranchez jamais la clé USB tant que le C-230 y sauvegarde des données.

## <span id="page-33-0"></span>**Ecouter les morceaux d'une clé USB**

Vous pouvez écouter les morceaux sauvegardés sur un dispositif de mémoire USB branché au C-230. Comme vous pouvez travailler avec des dispositifs de mémoire USB, vous risquez d'être tenté de copier des fichiers standard MIDI sur ces dispositifs (via un ordinateur, par exemple) et de les écouter avec le C-230.

Le C-230 n'est pas conforme à la norme GS ni au format General MIDI. Les morceaux qui n'ont pas été préparés spécifiquement avec/pour le C-230 risquent donc d'utiliser les mauvais sons.

**1. Maintenez le bouton [PLAY/PAUSE] enfoncé jusqu'à ce que le domino [TRUMPET] (ENTER) clignote.**

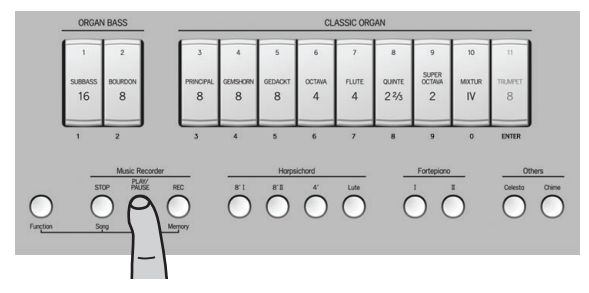

**2. Entrez un nombre compris entre "1" et "99" avec les dominos CLASSIC ORGAN.**

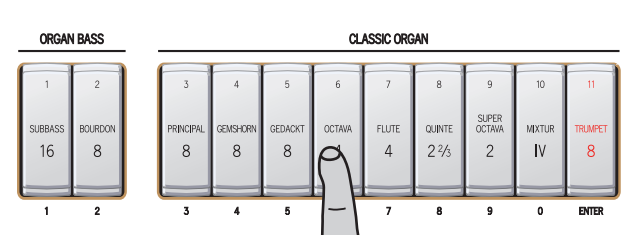

<span id="page-33-1"></span>**3. Appuyez sur le bas du domino [TRUMPET] (ENTER) pour confirmer votre choix.**

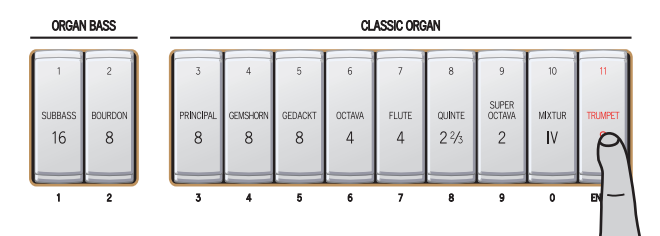

Le morceau sélectionné est chargé et les dominos de la configuration utilisée pour ce morceau s'allument.

#### **NOTE**

Si vous sélectionnez un numéro inexistant sur la clé USB, [STOP], [PLAY/PAUSE] et [REC] se mettent à clignoter. Dans ce cas, entrez un autre numéro et recommencez l'opération [\(3\)](#page-33-1) ci-dessus.

**4. Appuyez sur le bouton [PLAY/PAUSE] pour lancer la reproduction.**

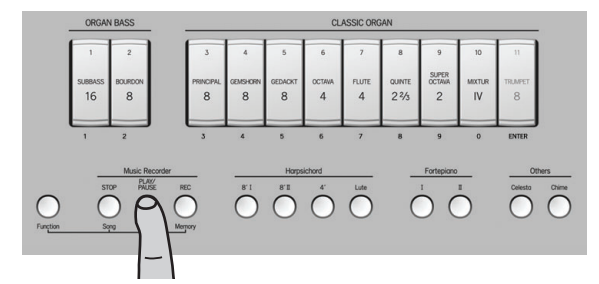

Le bouton [PLAY/PAUSE] s'allume et la reproduction démarre.

- **5. Appuyez de nouveau sur [PLAY/PAUSE] pour interrompre momentanément la reproduction (il clignote). Une nouvelle pression reprend la reproduction à cet endroit.**
- **6. Appuyez sur [STOP] pour arrêter la reproduction et retourner au début du morceau.**

# <span id="page-34-0"></span>**Rétablir les réglages d'usine**

Si nécessaire, vous pouvez effacer tous les réglages que vous avez sauvegardés dans le C-230 et rétablir les réglages d'usine du C-230.

#### **NOTE**

Cette procédure efface tous les réglages que vous avez effectués jusqu'ici.

<span id="page-34-2"></span>**1. Maintenez le bouton [Function] enfoncé et appuyez sur le bouton [Chime].**

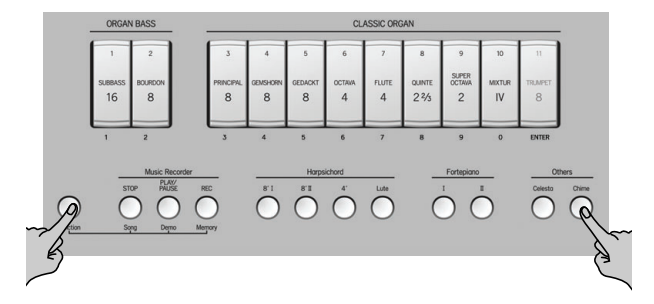

Les boutons [Function] et [Chime] clignotent.

**2. Relâchez les boutons [Function] et [Chime].**

Effectuez l'opération [\(3\)](#page-34-1) dans les 10 secondes environ. Si vous attendez trop longtemps, les boutons [Function] et [Chime] s'éteignent. Dans ce cas, recommencez à partir de l'étape [\(1\)](#page-34-2) si vous voulez toujours rétablir les réglages d'usine.

<span id="page-34-1"></span>**3. Maintenez le bas du domino [SUBBASS 16] enfoncé et appuyez sur le bouton [Lute].**

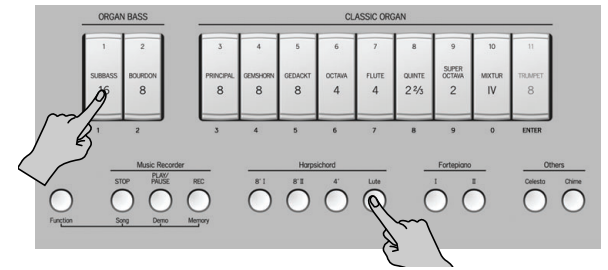

Le bouton [Lute] se met à clignoter.

- **4. Attendez que les boutons [Function], [Chime] et [Lute] s'éteignent.**
- **5. Coupez l'alimentation du C-230, attendez quelques secondes, puis remettez-le sous tension: vous retrouvez alors les réglages d'usine.**

## <span id="page-35-0"></span>**Utiliser des enceintes externes/Enregistrer votre jeu avec un dispositif audio**

Vous pouvez brancher des enceintes externes ou une console de mixage aux prises OUTPUT pour faire de la scène. Ces prises permettent aussi de brancher un enregistreur pour enregistrer votre jeu.

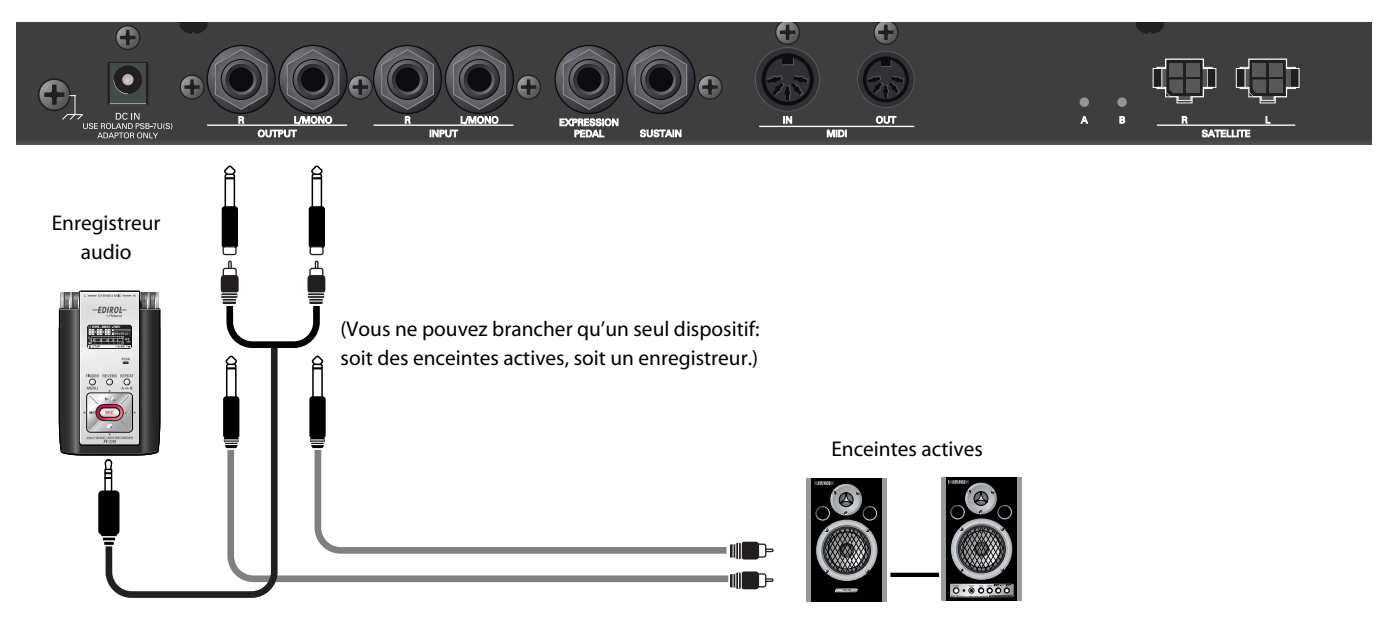

#### **NOTE**

Pour éviter tout dysfonctionnement et pour ne pas endommager les enceintes ou les autres périphériques, diminuez le volume et coupez l'alimentation de tous les appareils avant d'effectuer les connexions.

#### ■ Mise sous tension

- **1. Réglez le volume du C-230 et du dispositif audio au minimum.**
- **2. Mettez le C-230 sous tension.**
- **3. Mettez le dispositif branché sous tension.**
- **4. Réglez le volume du C-230 et du dispositif audio externe.**

#### ■ **Enregistrement de votre jeu avec le C-230 sur enregistreur audio**

- **1. Lancez l'enregistrement sur le dispositif connecté.**
- **2. Jouez sur le C-230.**
- **3. Quand vous avez fini de jouer, arrêtez l'enregistrement sur le dispositif connecté.**

### ■ Mise hors tension

- **1. Réglez le volume du C-230 et du dispositif branché au minimum.**
- **2. Mettez le dispositif branché hors tension.**
- **3. Mettez le C-230 hors tension.**

## <span id="page-36-0"></span>**Utiliser une pédale de maintien en option**

Vous pouvez brancher une pédale de maintien en option à la prise SUSTAIN du C-230 et l'utiliser comme la pédale forte d'un piano.

Les notes jouées au moment où vous actionnez cette pédale sont maintenues, même quand vous relâchez les touches. Cette fonction n'est disponible que pour les sons de clavecin et pour le son de forte-piano.

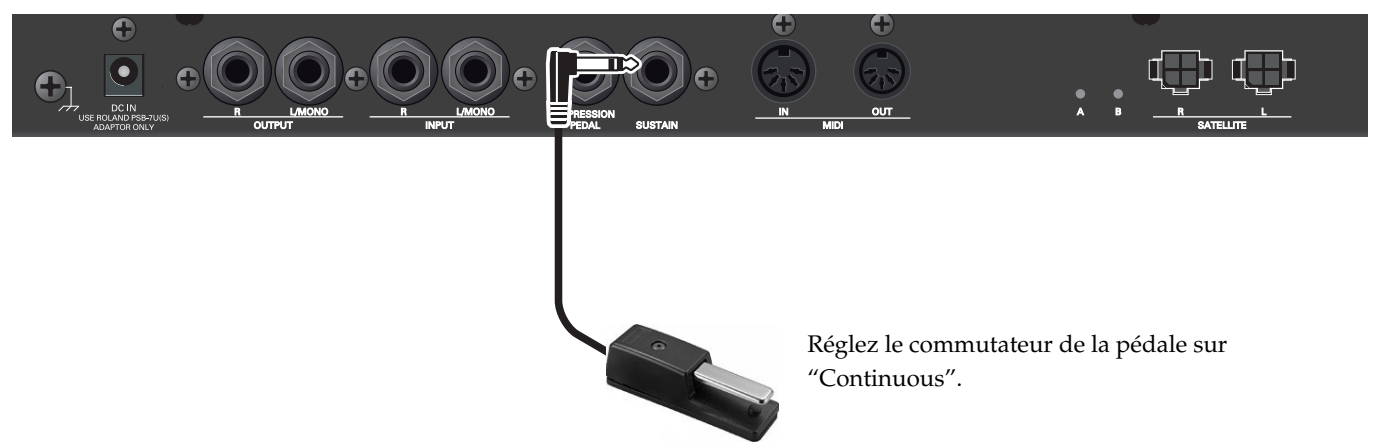

#### **NOTE**

Utilisez exclusivement la pédale de maintien indiquée (série DP, disponible en option). Si vous branchez une autre pédale de maintien, vous risquez de provoquer un dysfonctionnement et/ou d'endommager le produit.

## <span id="page-36-1"></span>**Utiliser une pédale d'expression en option**

Vous pouvez brancher une pédale d'expression en option à la prise EXPRESSION PEDAL du C-230 et l'utiliser pour régler le volume de la registration d'orgue (ORGAN BASS + CLASSIC ORGAN) et du son "Others" utilisé. Elle n'a aucun effet sur les sons des sections "Harpsichord" et "Fortepiano".

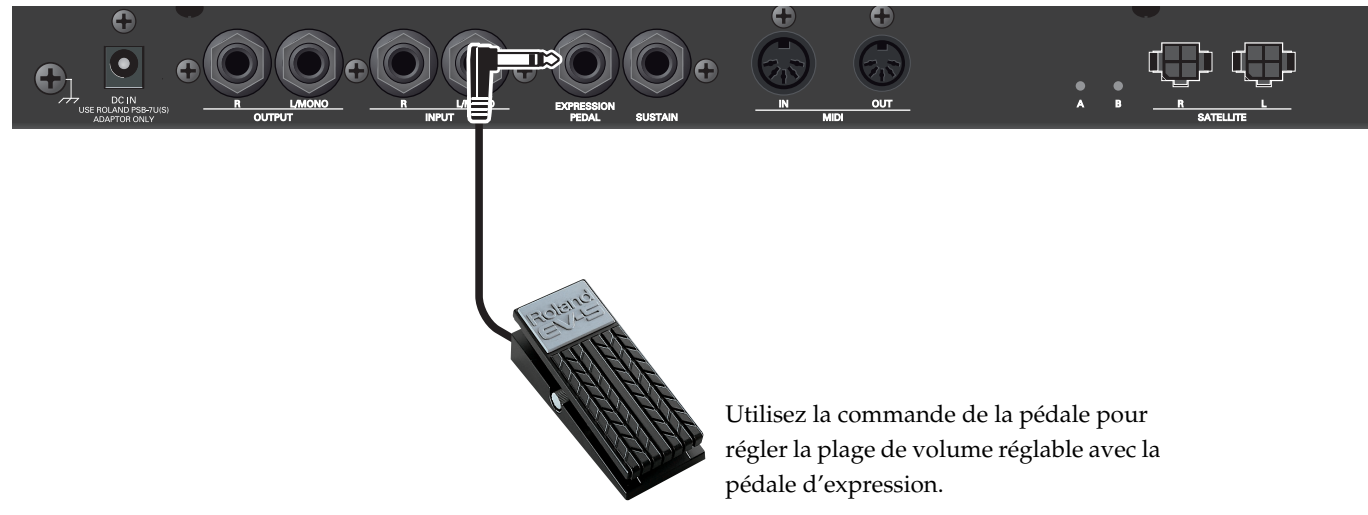

#### **NOTE**

Utilisez exclusivement la pédale d'expression indiquée (EV-5 ou EV-7, disponible en option). Si vous branchez une autre pédale d'expression, vous risquez de provoquer un dysfonctionnement et/ou d'endommager le produit.

## <span id="page-37-0"></span>**Ecouter les signaux d'un dispositif externe avec les haut-parleurs du C-230**

Vous pouvez brancher un lecteur MP3 ou une autre source audio aux prises INPUT et en écouter les signaux d'entrée avec les haut-parleurs du C-230.

#### **NOTE**

Pour éviter tout dysfonctionnement et pour ne pas endommager les enceintes ou les autres périphériques, diminuez le volume et coupez l'alimentation de tous les appareils avant d'effectuer les connexions.

#### **NOTE**

Lorsque les connexions sont établies, mettez les appareils sous tension en respectant l'ordre spécifié. Si vous modifiez cet ordre, vous risquez de provoquer des dysfonctionnements ou d'endommager certains éléments comme les haut-parleurs.

- **1. Réglez le volume du C-230 et du dispositif audio externe au minimum.**
- **2. Mettez le C-230 et le dispositif audio hors tension.**
- **3. Utilisez un câble audio disponible dans le commerce pour brancher le dispositif audio externe au C-230.**

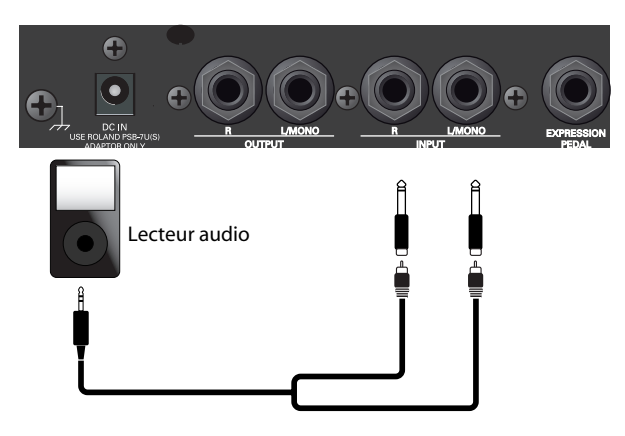

#### **NOTE**

Certains câbles de connexion sont équipés de résistances. N'utilisez pas de câbles résistifs pour la connexion de cet appareil. De tels câbles engendrent un volume extrêmement bas voire inaudible. Contactez le fabricant du câble pour obtenir de plus amples informations.

- **4. Mettez l'appareil audio sous tension.**
- **5. Mettez le C-230 sous tension.**
- **6. Réglez le volume du C-230 et du dispositif audio externe.**

Vous entendez les signaux de l'appareil audio à travers les haut-parleurs du C-230.

#### (MEMO)

Réglez le volume sur l'appareil audio externe. Vous pouvez aussi changer le niveau d'entrée [\(voyez "Régler le](#page-38-0)  [niveau d'entrée" à la p. 39\)](#page-38-0).

## ■ **Mise hors tension**

- **1. Réglez le volume du C-230 et du dispositif audio externe au minimum.**
- **2. Mettez le C-230 et le dispositif audio hors tension.**

## <span id="page-38-0"></span>**Régler le niveau d'entrée**

Vous pouvez également utiliser le C-230 pour régler le niveau des signaux d'entrée envoyés aux prises INPUT par le dispositif audio externe.

#### **NOTE**

Le volume peut changer de façon abrupte quand vous réglez le niveau d'entrée des signaux d'un dispositif externe. Nous vous conseillons donc de tournez la commande [Volume] du C-230 vers la gauche avant d'effectuer ce réglage.

Tout en maintenant le bouton [Function] enfoncé, **tournez la commande [Volume].**

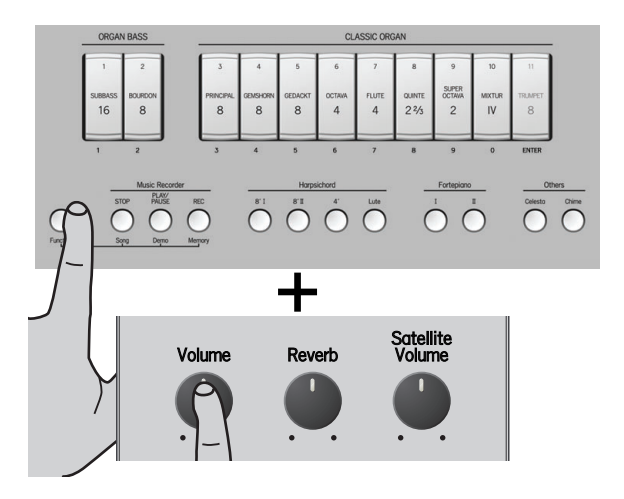

## <span id="page-38-2"></span><span id="page-38-1"></span>**Régler la réverbération ajoutée au signal d'entrée**

Lorsque vous actionnez la commande [Reverb] en façade [\(voyez p. 16\)](#page-15-3), vous ajoutez un effet de réverbération au son du C-230 et aux signaux d'entrée des prises INPUT. Vous pouvez cependant régler séparément la réverbération appliquée aux signaux d'entrée.

◆ **Tout en maintenant le bouton [Function] enfoncé, tournez la commande [Reverb].**

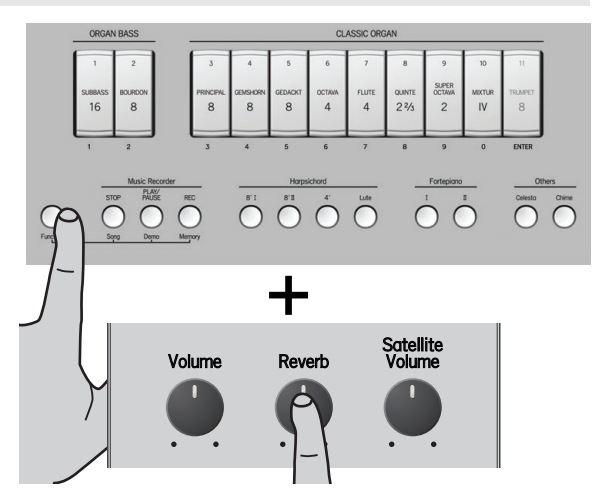

## <span id="page-39-0"></span>**Brancher le C-230 à du matériel MIDI**

Vous pouvez utiliser la prise MIDI OUT pour brancher un appareil externe comme un séquenceur et le piloter avec le C-230. La prise MIDI IN permet de brancher des appareils externes (un séquenceur, par exemple). Nous vous suggérons de brancher un pédalier MIDI PK-5A disponible en option à la prise MIDI IN du C-230 pour jouer la partie de basses d'orgue en mode polyphonique.

#### **Qu'est-ce que le MIDI?**

"MIDI" est l'acronyme de "Musical Instrument Digital Interface". Il s'agit d'une norme universelle permettant d'échanger des données entre des instruments de musique électroniques et des ordinateurs. Le C-230 dispose de prises MIDI permettant d'échanger des données de jeu avec d'autres appareils. En reliant ces prises à d'autres appareils MIDI, vous pouvez étendre les possibilités du C-230.

### ■ **Brancher un séquenceur MIDI au C-230**

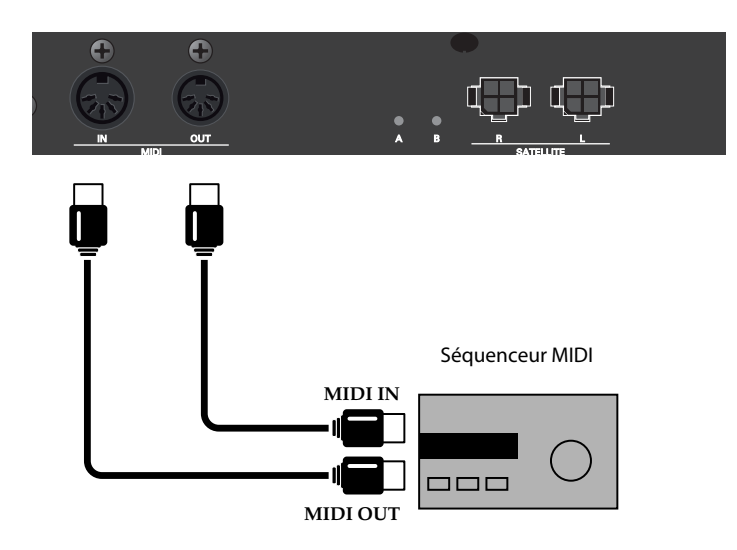

#### **NOTE**

- Pour éviter tout dysfonctionnement et pour ne pas endommager les enceintes ou les autres périphériques, diminuez le volume et coupez l'alimentation de tous les appareils avant d'effectuer les connexions.
- Avant d'effectuer la moindre opération sur le Séquenceur MIDI<br>C-230, arrêtez le séquenceur MIDI.

#### **NOTE**

Les canaux MIDI utilisés par le C-230 ne peuvent pas être changés. Voyez le tableau d'équipement MIDI à la [p. 44](#page-43-1) pour en savoir plus sur les assignations de canaux MIDI et les données MIDI reconnues par le C-230.

#### **Remarque importante concernant la partie ORGAN BASS**

Si vous branchez un séquenceur ou tout autre appareil MIDI transmettant des messages "Active Sensing" (0xFE) et/ou des messages "MIDI Clock" (0xF8) au C-230, la moitié gauche du clavier ne peut plus piloter la partie ORGAN BASS. Si vous voulez jouer la partie ORGAN BASS sur le clavier, effectuez une des opérations suivantes:

- Coupez la transmission des messages "Active Sensing" et/ou "MIDI Clock" sur l'appareil transmetteur (s'il peut filtrer ces messages) —ou—
- Mettez le C-230 hors tension puis remettez-le sous tension en maintenant ses boutons [Function] et Harpsichord [4'] enfoncés. Le C-230 filtre alors les messages en question et la partie ORGAN BASS peut être jouée sur le clavier.

## <span id="page-40-0"></span>**Contrôle local activé/coupé**

Si vous avez branché le C-230 à un séquenceur MIDI, vous devriez couper le contrôle local sur le C-230 ("Local Off"). Comme la plupart des séquenceurs activent leur fonction "Thru", les notes jouées sur le clavier ou reproduites par l'enregistreur sont transmises au générateur de sons par les deux voies (1) et (2) illustrées si le contrôle local n'est pas coupé sur le C-230. Les notes sont alors produites en double ou coupées de façon abrupte.

Pour l'éviter, coupez le contrôle local afin de supprimer la voie (1).

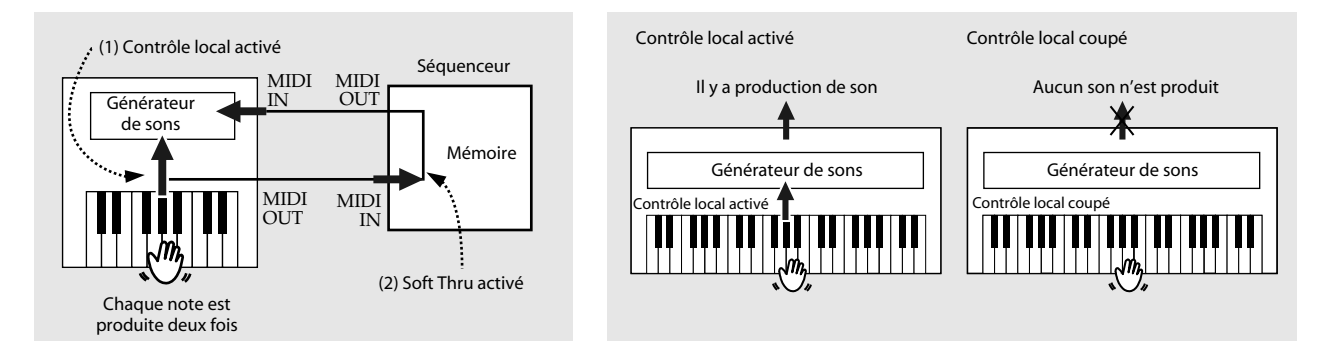

◆ **Maintenez le bouton [Function] enfoncé et appuyez sur Harpsichord [4'] pour couper le contrôle local.**

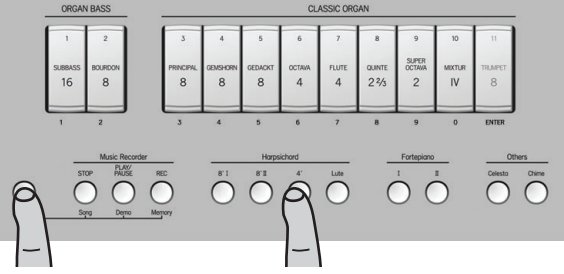

Recommencez cette opération pour rétablir le contrôle local.

*\* Si vous avez coupé le contrôle local alors qu'aucun séquenceur n'est branché, vous n'entendez aucun son quand vous jouez sur le clavier du C-230.*

#### (MEMO)

A la mise sous tension, le contrôle local est activé.

## <span id="page-41-0"></span>**Utiliser la fonction 'V-LINK'**

V-LINK (**V-LINK**) est une fonction qui permet de réunir musique et images. En branchant deux appareils compatibles V-LINK (ou plus) via MIDI, vous bénéficiez d'une vaste palette d'effets visuels liés aux éléments d'expression du jeu musical.

## ■ **Activer V-LINK**

**1. Reliez la prise MIDI OUT du C-230 à la prise MIDI IN de votre dispositif vidéo Edirol optionnel.**

#### **NOTE**

La communication V-LINK n'est pas possible via le port USB.

**2. Maintenez le bouton [Function] enfoncé et appuyez sur Harpsichord [8' II] pour activer la fonction V-LINK.**

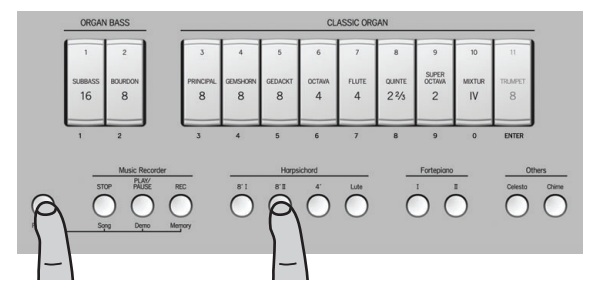

**3. Pour couper la fonction V-LINK, maintenez de nouveau [Function] enfoncé et appuyez sur Harpsichord [8' II].**

## ■ **Opérations sur le C-230**

Les messages V-LINK sont transmis sur le canal MIDI "16". Les fonctions suivantes peuvent être pilotées à partir du C-230:

Sélection de clip vidéo: Les touches de l'octave la plus haute vous permettent de changer de clip sur un dispositif Edirol optionnel.

(Ces touches sont alors momentanément indisponibles pour jouer des notes.)

<span id="page-42-1"></span><span id="page-42-0"></span>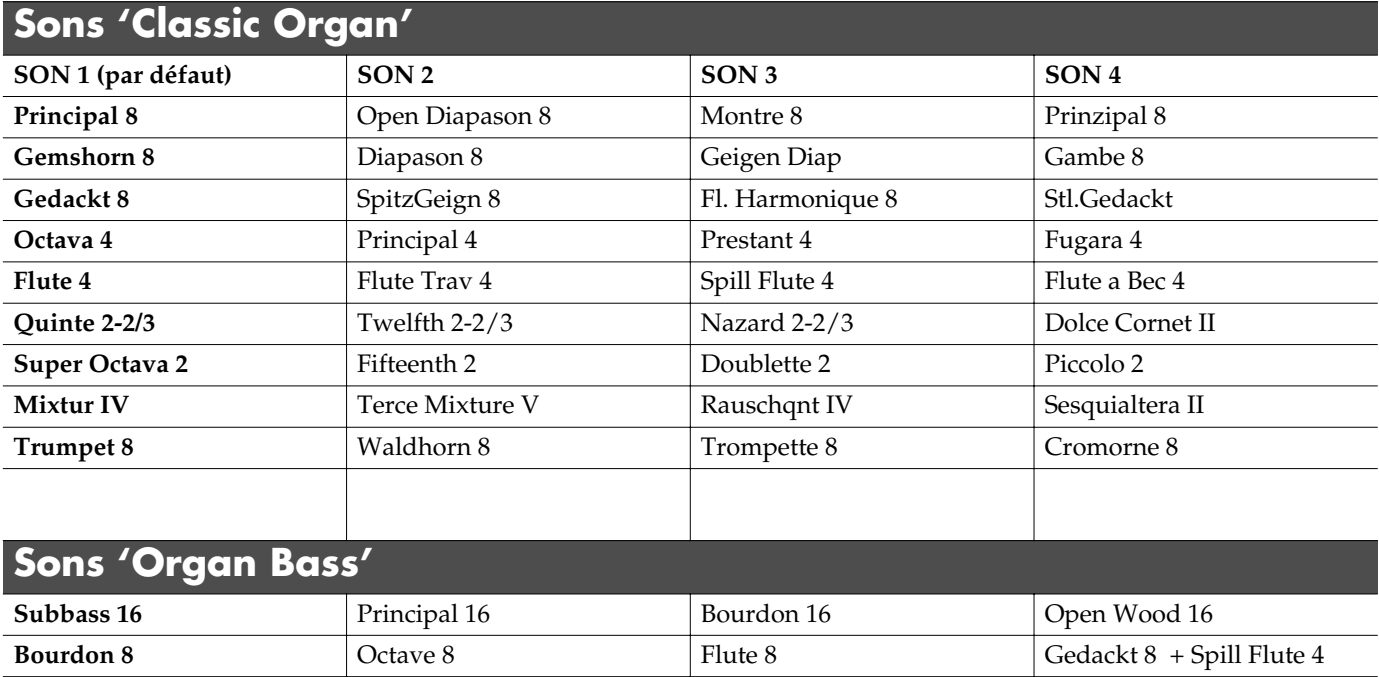

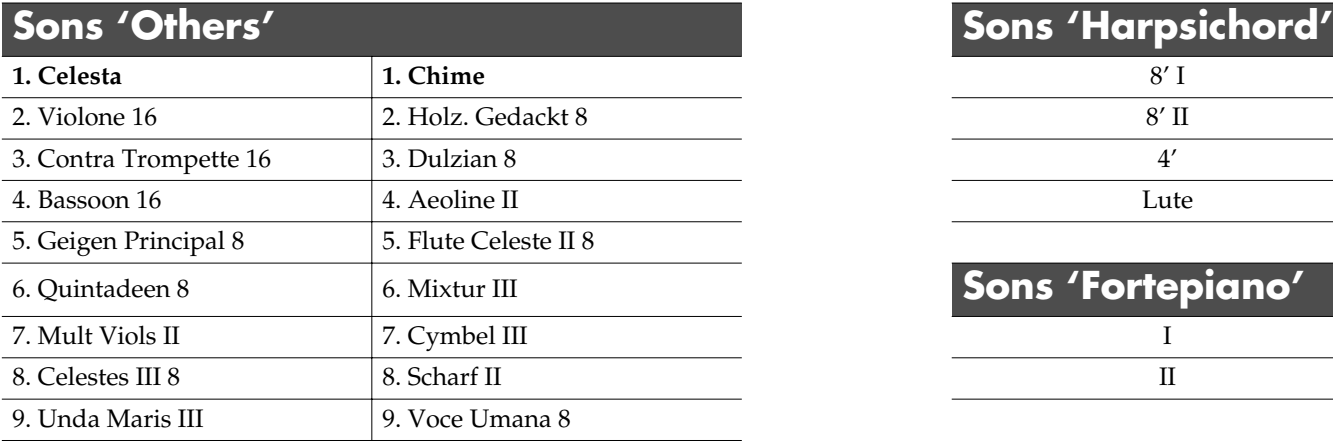

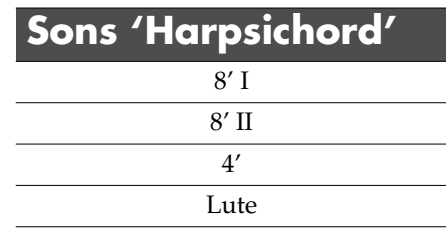

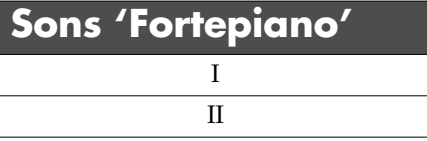

# <span id="page-43-1"></span>**Tableau d'équipement MIDI**

<span id="page-43-0"></span>[Classic Keyboard] Date: Avril 2009

Model: C-230 Version: 1.00

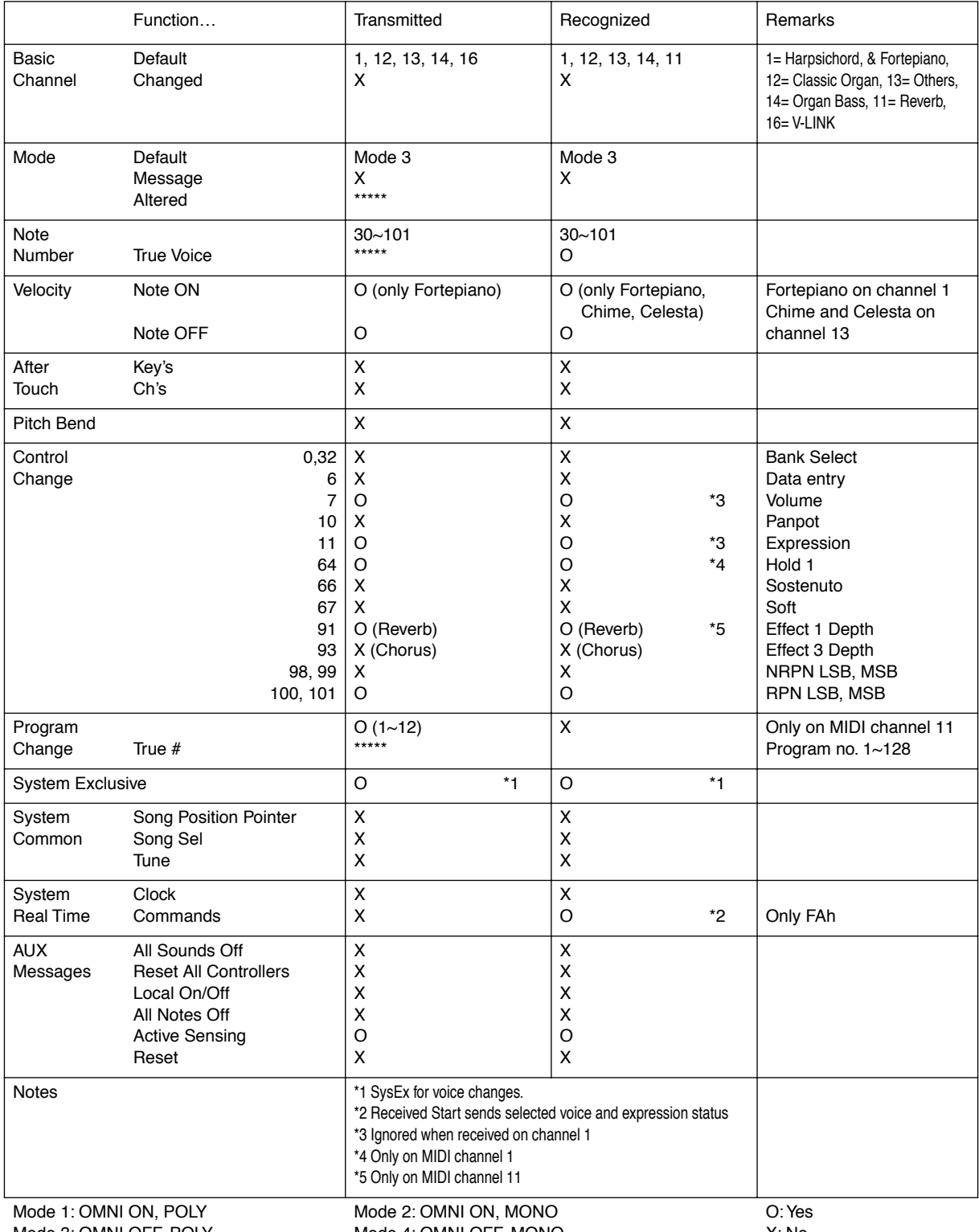

Mode 4: OMNI OFF, MONO

## <span id="page-44-0"></span>**C-230: Classic Keyboard**

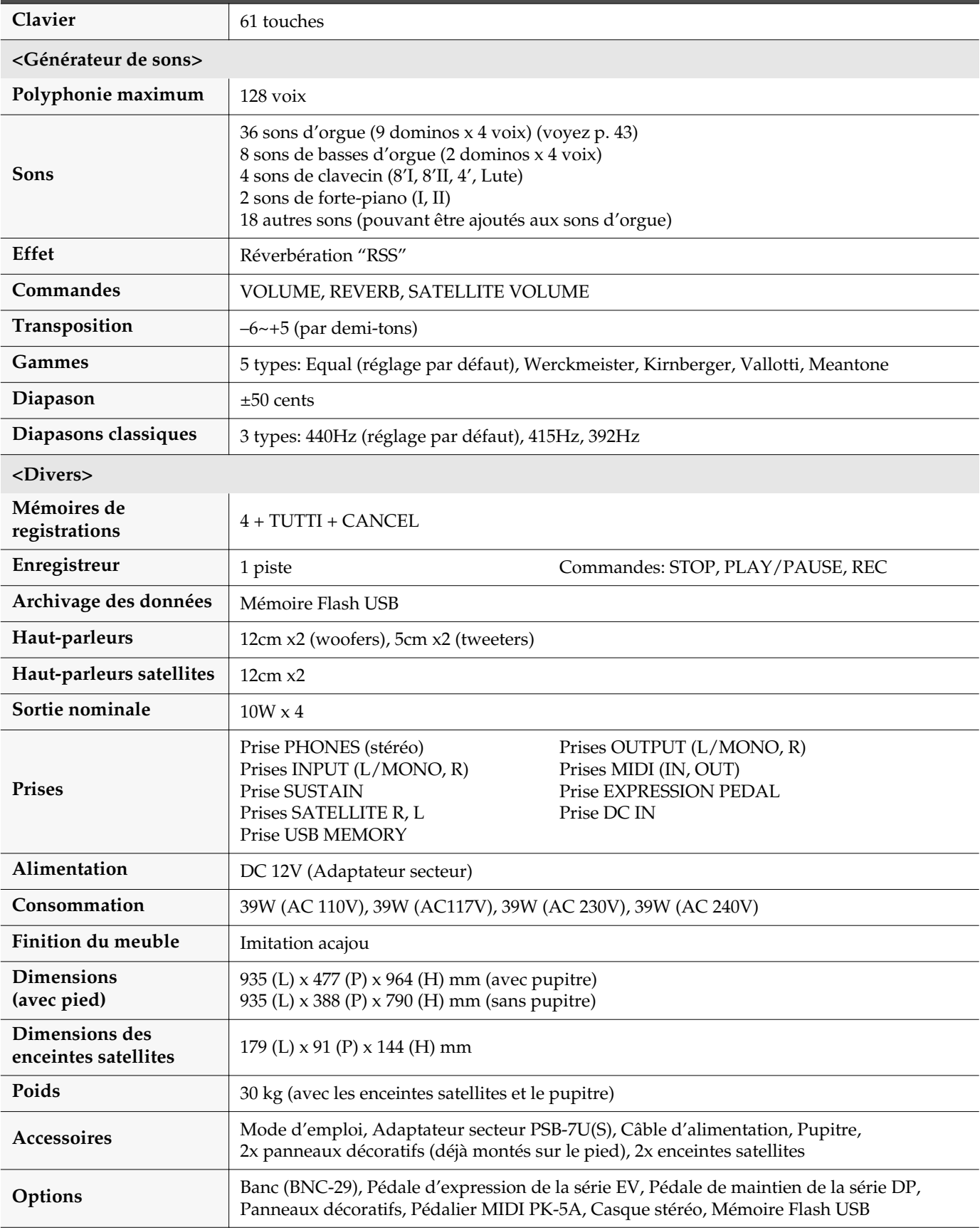

*\* En vue d'améliorer le produit, ses caractéristiques techniques et/ou son aspect peuvent être modifiés sans avis préalable.*

## **Information** En cas de problème, adressez-vous au service de maintenance Roland le plus proche ou au distributeur Roland

## **AFRICA**

#### **EGYPT**

**Al Fanny Trading Office** 9, EBN Hagar Al Askalany Street ARD E1 Golf, Heliopolis, Cairo 11341, EGYPT TEL: (022)-417-1828

#### **REUNION**

**Maison FO - YAM Marcel** 25 Rue Jules Hermann, Chaudron - BP79 97 491 Ste Clotilde Cedex, REUNION ISLAND TEL: (0262) 218-429

#### **SOUTH AFRICA T.O.M.S. Sound & Music**

**(Pty)Ltd.** 2 ASTRON ROAD DENVER JOHANNESBURG ZA 2195, SOUTH AFRICA TEL: (011)417 3400

#### **Paul Bothner(PTY)Ltd.**

Royal Cape Park, Unit 24 Londonderry Road, Ottery 7800 Cape Town, SOUTH AFRICA TEL: (021) 799 4900

#### **CHINA ASIA**

**Roland Shanghai Electronics Co.,Ltd.** 5F. No.1500 Pingliang Road Shanghai 200090, CHINA TEL: (021) 5580-0800

**Roland Shanghai Electronics**  Co.,Ltd.<br>**(BEIIING OFFICE)** 

**(BEIJING OFFICE)**<br>10F. No.18 3 Section Anhuaxili<br>Chaoyang District Beijing<br>100011 CHINA<br>TEL: (010) 6426-5050

#### **HONG KONG**

**Tom Lee Music Co., Ltd. Service Division** 22-32 Pun Shan Street, Tsuen Wan, New Territories, HONG KONG TEL: 2415 0911

**Parsons Music Ltd.**  8th Floor, Railway Plaza, 39 Chatham Road South, T.S.T, Kowloon, HONG KONG TEL: 2333 1863

#### **INDIA**

**Rivera Digitec (India) Pvt. Ltd.** 411, Nirman Kendra Mahalaxmi Flats Compound Off. Dr. Edwin Moses Road, Mumbai-400011, INDIA TEL: (022) 2493 9051

#### **INDONESIA**

**PT Citra IntiRama** Jl. Cideng Timur No. 15J-15O Jakarta Pusat INDONESIA TEL: (021) 6324170

#### **KOREA**

**Cosmos Corporation** 1461-9, Seocho-Dong, Seocho Ku, Seoul, KOREA TEL: (02) 3486-8855

#### **MALAYSIA**

**Roland Asia Pacific Sdn. Bhd.** 45-1, Block C2, Jalan PJU 1/39, Dataran Prima, 47301 Petaling Jaya, Selangor, MALAYSIA TEL: (03) 7805-3263

#### **VIET NAM**

**VIET THUONG CORPORATION**  386 CACH MANG THANG TAM ST. DIST.3, HO CHI MINH CITY VIET NAM TEL: 9316540

## **PHILIPPINES**

**G.A. Yupangco & Co. Inc.**<br>339 Gil J. Puyat Avenue<br>Makati, Metro Manila 1200, PHII IPPINES TEL: (02) 899 9801

**SINGAPORE SWEE LEE MUSIC COMPANY PTE. LTD.** 150 Sims Drive, SINGAPORE 387381 TEL: 6846-3676

#### **TAIWAN ROLAND TAIWAN**

**ENTERPRISE CO., LTD.** Room 5, 9fl. No. 112 Chung Shan N.Road Sec.2, Taipei, TAIWAN, R.O.C. TEL: (02) 2561 3339

**THAILAND Theera Music Co. , Ltd.** 100-108 Soi Verng<br>Nakornkasem, New Road,Sumpantawongse, Bangkok 10100 THAILAND DangKOK 10100 11.<br>TEL: (02) 224-8821

#### **OCEANIA**

**AUSTRALIA/ NEW ZEALAND Roland Corporation Australia Pty. Ltd.** 38 Campbell Avenue Dee Why West. NSW 2099 AUSTRALIA

For Australia Tel: (02) 9982 8266 For New Zealand Tel: (09) 3098 715

#### **CENTRAL/LATIN AMERICA**

**ARGENTINA Instrumentos Musicales S.A.** Av.Santa Fe 2055 (1123) Buenos Aires **ARGENTINA** TEL: (011) 4508-2700

#### **BARBADOS A&B Music Supplies LTD** 12 Webster Industrial Park Wildey, St.Michael, Barbados TEL: (246)430-1100

**BRAZIL Roland Brasil Ltda.** Rua San Jose, 211 Parque Industrial San Jose Cotia - Sao Paulo - SP, BRAZIL TEL: (011) 4615 5666

**CHILE Comercial Fancy II S.A.**<br>Rut.: 96.919.420-1<br>Nataniel Cox #739, 4th Floor Santiago - Centro, CHILE TEL: (02) 688-9540

#### **COLOMBIA Centro Musical Ltda.** Cra 43 B No 25 A 41 Bododega 9 Medellin, Colombia TEL: (574)3812529

**COSTA RICA JUAN Bansbach Instrumentos Musicales** Ave.1. Calle 11, Apartado 10237, San Jose, COSTA RICA TEL: 258-0211

#### **CURACAO**

agréé de votre pays; voyez ci-dessous.

**Zeelandia Music Center Inc.** Orionweg 30 Curacao, Netherland Antilles TEL:(305)5926866 **DOMINICAN REPUBLIC**

**Instrumentos Fernando Giraldez** Calle Proyecto Central No.3 Ens.La Esperilla Santo Domingo, Dominican Republic TEL:(809) 683 0305

**ECUADOR Mas Musika** Rumichaca 822 y Zaruma Guayaquil - Ecuador TEL:(593-4)2302364

#### **EL SALVADOR OMNI MUSIC**

75 Avenida Norte y Final Alameda Juan Pablo II, Edificio No.4010 San Salvador, EL SALVADOR TEL: 262-0788

**GUATEMALA Casa Instrumental** Calzada Roosevelt 34-01,zona 11 Ciudad de Guatemala Guatemala TEL:(502) 599-2888

**HONDURAS Almacen Pajaro Azul S.A. de C.V.** BO.Paz Barahona 3 Ave.11 Calle S.O San Pedro Sula, Honduras TEL: (504) 553-2029

**MARTINIQUE Musique & Son** Z.I.Les Mangle 97232 Le Lamantin Martinique F.W.I. TEL: 596 596 426860

**Gigamusic SARL** 10 Rte De La Folie 97200 Fort De France Martinique F.W.I. TEL: 596 596 715222

**MEXICO Casa Veerkamp, s.a. de c.v.** Av. Toluca No. 323, Col. Olivar de los Padres 01780 Mexico D.F. MEXICO TEL: (55) 5668-6699

**NICARAGUA Bansbach Instrumentos Musicales Nicaragua** Altamira D'Este Calle Principal de la Farmacia 5ta.Avenida 1 Cuadra al Lago.#503 Managua, Nicaragua TEL: (505)277-2557

#### **PANAMA SUPRO MUNDIAL, S.A.** Boulevard Andrews, Albrook, Panama City, REP. DE PANAMA

TEL: 315-0101 **PARAGUAY Distribuidora De Instrumentos Musicales**

J.E. Olear y ESQ. Manduvira Asuncion PARAGUAY TEL: (595) 21 492147 **PERU**

**Audionet** Distribuciones Musicales SAC Juan Fanning 530 **Miraflores** Lima - Peru TEL: (511) 4461388

**TRINIDAD AMR Ltd** Ground Floor Maritime Plaza Barataria Trinidad W.I. TEL: (868) 638 6385

#### **URUGUAY Todo Musica S.A.**

Francisco Acuna de Figueroa 1771  $C. P \cdot 11.800$ Montevideo, URUGUAY TEL: (02) 924-2335

**VENEZUELA Instrumentos Musicales Allegro,C.A.** Av.las industrias edf.Guitar import #7 zona Industrial de Turumo Caracas, Venezuela TEL: (212) 244-1122

## **EUROPE**

**AUSTRIA Roland Elektronische Musikinstrumente HmbH. Austrian Office** Eduard-Bodem-Gasse 8, A-6020 Innsbruck, AUSTRIA TEL: (0512) 26 44 260

**BELGIUM/FRANCE/ HOLLAND/ LUXEMBOURG Roland Central Europe N.V.** Houtstraat 3, B-2260, Oevel (Westerlo) BELGIUM

TEL: (014) 575811 **CROATIA ART-CENTAR** Degenova 3. HR - 10000 Zagreb

TEL: (1) 466 8493 **CZECH REP. CZECH REPUBLIC DISTRIBUTOR s.r.o** Voctárova 247/16 CZ - 180 00 PRAHA 8, CZECH REP. TEL: (2) 830 20270

**DENMARK Roland Scandinavia A/S** Nordhavnsvej 7, Postbox 880, DK-2100 Copenhagen DENMARK TEL: 3916 6200

**FINLAND Roland Scandinavia As, Filial Finland** Elannontie 5 FIN-01510 Vantaa, FINLAND TEL: (0)9 68 24 020

**GERMANY Roland Elektronische Musikinstrumente HmbH.** Oststrasse 96, 22844 Norderstedt, GERMANY TEL: (040) 52 60090

**GREECE/CYPRUS STOLLAS S.A.**

#### **Music Sound Light** 155, New National Road Patras 26442, GREECE TEL: 2610 435400 **HUNGARY**

**Roland East Europe Ltd.** Warehouse Area 'DEPO' Pf.83 H-2046 Torokbalint, HUNGARY TEL: (23) 511011

**IRELAND Roland Ireland** G2 Calmount Park, Calmount Avenue, Dublin 12 Republic of IRELAND TEL: (01) 4294444

#### **ITALY Roland Italy S. p. A.**

Viale delle Industrie 8, 20020 Arese, Milano, ITALY TEL: (02) 937-78300

#### **NORWAY**

**Roland Scandinavia Avd. Kontor Norge** Lilleakerveien 2 Postboks 95 Lilleaker N-0216 Oslo NORWAY TEL: 2273 0074 **POLAND**

**ROLAND POLSKA SP. Z O.O.** ul. Kty Grodziskie 16B 03-289 Warszawa, POLAND TEL: (022) 678 9512

**PORTUGAL Roland Iberia, S.L. Portugal Office** Cais das Pedras, 8/9-1 Dto 4050-465, Porto, PORTUGAL TEL: 22 608 00 60

**ROMANIA FBS LINES** Piata Libertatii 1, 535500 Gheorgheni, ROMANIA TEL: (266) 364 609

**RUSSIA MuTek** Dorozhnaya ul.3,korp.6 117 545 Moscow, RUSSIA TEL: (095) 981-4967

**SLOVAKIA DAN Acoustic s.r.o.**  Povazská 18. SK - 940 01 Nové Zámky TEL: (035) 6424 330

**SPAIN Roland Iberia, S.L.**  Paseo García Faria, 33-35 08005 Barcelona SPAIN TEL: 93 493 91 00

**SWEDEN Roland Scandinavia A/S SWEDISH SALES OFFICE** Danvik Center 28, 2 tr. S-131 30 Nacka SWEDEN TEL: (0)8 702 00 20

**SWITZERLAND Roland (Switzerland) AG**  Landstrasse 5, Postfach, CH-4452 Itingen, **SWITZERLAND** TEL:(061)975-9987

**UKRAINE EURHYTHMICS Ltd.** P.O.Box: 37-a. Nedecey Str. 30 UA - 89600 Mukachevo, UKRAINE TEL: (03131) 414-40

**UNITED KINGDOM Roland (U.K.) Ltd.** Atlantic Close, Swanse Enterprise Park, SWANSEA SA7 9FJ,<br>UNITED KINGDOM TEL: (01792) 702701

#### **MIDDLE EAST**

#### **BAHRAIN**

**Moon Stores** No.1231&1249 Rumaytha Building Road 3931, Manama 339 BAHRAIN TEL: 17 813 942

#### **IRAN**

**MOCO INC.** No.41 Nike St., Dr.Shariyati Ave., Roberoye Cerahe Mirdamad Tehran, IRAN TEL: (021)-2285-4169

#### **ISRAEL**

**Halilit P. Greenspoon & Sons Ltd.** 8 Retzif Ha'alia Hashnia St. Tel-Aviv-Yafo ISRAEL TEL: (03) 6823666

As of Jan. 1, 2009 (ROLAND)

**JORDAN**

**MUSIC HOUSE CO. LTD. FREDDY FOR MUSIC**<br>P O Box 922846 P. O. Box 922846 Amman 11192 JORDAN TEL: (06) 5692696

#### **KUWAIT EASA HUSAIN AL-YOUSIFI & SONS CO.** Al-Yousifi Service Center P.O.Box 126 (Safat) 13002

KUWAIT TEL: 00 965 802929 **LEBANON**

**TALENTZ CENTRE L.L.C.** Malatan House No.1 Al Noor Street, Ruwi SULTANATE OF OMAN TEL: 2478 3443 **QATAR**

**Al Emadi Co. (Badie Studio & Stores)** P.O. Box 62, Doha, QATAR TEL: 4423-554 **SAUDI ARABIA aDawliah Universal Electronics APL** Behind Pizza Inn Prince Turkey Street aDawliah Building, PO BOX 2154, Alkhobar 31952 SAUDI ARABIA TEL: (03) 8643601 **SYRIA**

**Technical Light & Sound** 

**Center**<br>PO BOY 13520 BLDG No.17 ABDUL WAHAB KANAWATI.ST RAWDA DAMASCUS, SYRIA TEL: (011) 223-5384 **TURKEY** 

**ZUHAL DIS TICARET A.S.** Galip Dede Cad. No.37 Beyoglu - Istanbul / TURKEY  $TET \cdot (0212) 249 85 10$ **U.A.E.**

**Zak Electronics & Musical Instruments Co. L.L.C.** Zabeel Road, Al Sherooq Bldg., No. 14, Ground Floor, Dubai, U.A.E. TEL: (04) 3360715

**NORTH AMERICA**

**CANADA Roland Canada Ltd. (Head Office)** 5480 Parkwood Way Richmond B. C., V6V 2M4

CANADA TEL: (604) 270 6626 **Roland Canada Ltd. (Toronto Office)** 170 Admiral Boulevard Mississauga On L5T 2N6

**CANADA** TEL: (905) 362 9707 **U. S. A.** 

**Roland Corporation U.S.** 5100 S. Eastern Avenue Los Angeles, CA 90040-2938, U. S. A. TEL: (323) 890 3700

**Center**

**Chahine S.A.L.** George Zeidan St., Chahine Bldg., Achrafieh, P.O.Box: 16-

Beirut, LEBANON TEL: (01) 20-1441 **OMAN**

5857

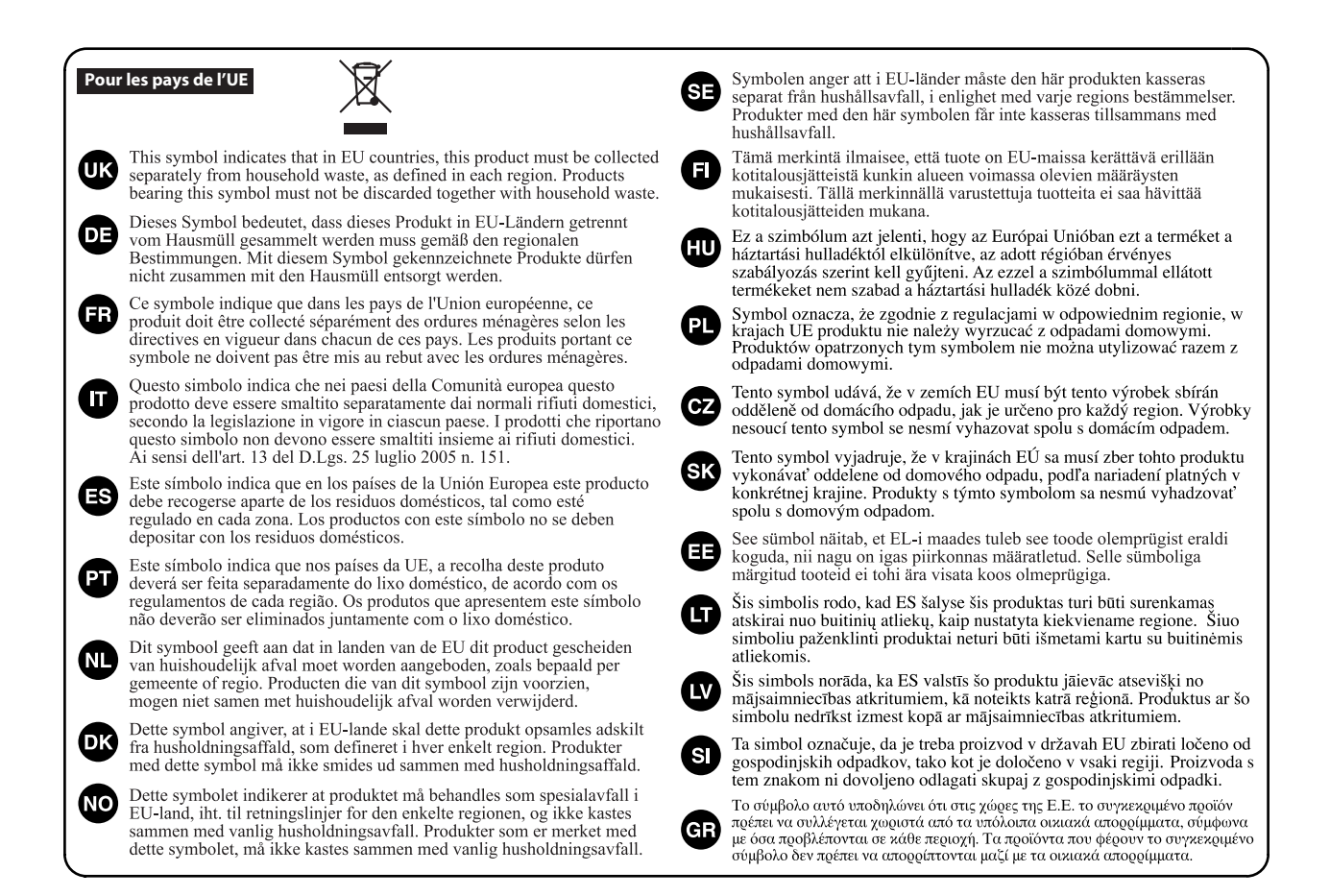

**Pour la Chine**

# 有关产品中所含有害物质的说明

本资料就本公司产品中所含的特定有害物质及其安全性予以说明。 本资料适用于 2007年3月1日以后本公司所制造的产品。

#### 环保使用期限

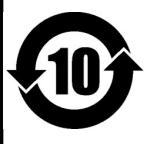

此标志适用于在中国国内销售的电子信息产品,表示环保使用期限的年数。所谓环保使用期限是指在自制造日起的规 定期限内, 产品中所含的有害物质不致引起环境污染, 不会对人身、财产造成严重的不良影响。 环保使用期限仅在遵照产品使用说明书,正确使用产品的条件下才有效。 不当的使用, 将会导致有害物质泄漏的危险。

#### 产品中有毒有害物质或元素的名称及含量

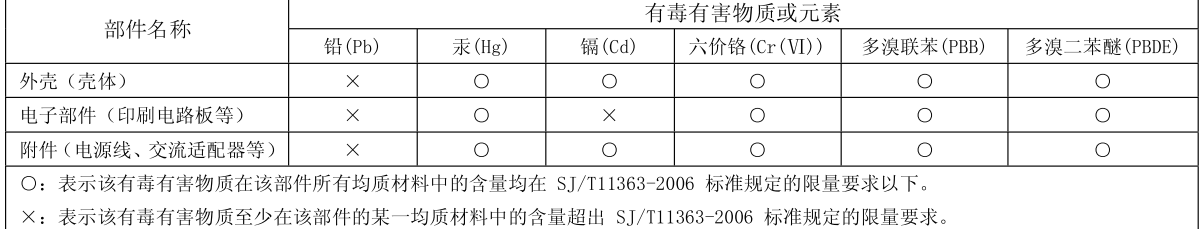

因根据现有的技术水平, 还没有什么物质能够代替它。

# **Roland**®